# USER'S Manual Manual

**M**

**I**

**C**

**3**

**0**

**0**

**0**

**S**

**e**

**r i**

**e**

**S** 

**-**

# **MIC-3359**

**6U CompactPCI® Intel® Desktop PentiumÆ 4 & Mobile PentiumÆ 4-M Processor Board with VGA on Board**

Advantech CompactPCI<sup>®</sup>

*Modular Industrial Computer*

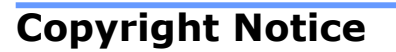

This document is copyrighted, 2005. All rights are reserved. The original manufacturer reserves the right to make improvements to the products described in this manual at any time without notice. No part of this manual may be reproduced, copied, translated or transmitted in any form or by any means without the prior written permission of the original manufacturer. Information provided in this manual is intended to be accurate and reliable. However, the original manufacturer assumes no responsibility for its use, nor for any infringements upon the rights of third parties which may result from its use.

## **Acknowledgements**

PICMG<sup>TM</sup>, CompactPCI<sup>®</sup> and the PICMG<sup>TM</sup>, CompactPCI<sup>®</sup> logos are trademarks of the PCI Industrial Computers Manufacturers Group. All other product names or trademarks are properties of their respective owners.

## **CE Notification**

The MIC-3359, developed by Advantech Co., Ltd., has passed the CE test for environment specifications when shielded cables are used for external wiring. We recommend the use of shielded cables.

## **FCC**

This device complies with the requirements in part 15 of the FCC rule: Operation is subject to be following two conditions:

(1) This device may not cause harmful interference.

(2) This device must accept any interference received, including interference that may cause undesired operation.

## **CAUTION!!**

Danger of explosion if battery in correctly replaced. The battery need not to be charged. Replace only with Advantech-specified batteries.

#### **Product warranty**

Advantech warrants to you, the original purchaser, that each of its products will be free from defects in materials and workmanship for one year from the date of purchase.

This warranty does not apply to any products which have been repaired or altered by persons other than repair personnel authorized by Advantech, or which have been subject to misuse, abuse, accident or improper installation. Advantech assumes no liability under the terms of this warranty as a consequence of such events.

Because of Advantechís high quality-control standards and rigorous testing, most of our customers never need to use our repair service. If an Advantech product is defective, it will be repaired or replaced at no charge during the warranty period. For out-of-warranty repairs, you will be billed according to the cost of replacement materials, service time and freight. Please consult your dealer for more details.

If you think you have a defective product, follow these steps:

- 1、 Collect all the information about the problem encountered. For example, CPU speed, Advantech products used, other hardware and software used, etc. Note anything abnormal and list any on-screen messages you get when the problem occurs.
- 2、 Call your dealer and describe the problem. Please have your manual, product, and any helpful information readily available.
- 3、 If your product is diagnosed as defective, obtain an RMA (return merchandise authorization) number from your dealer. This allows us to process your return more quickly.
- 4、 Carefully pack the defective product, a fully-completed Repair and Replacement Order Board and a photocopy proof of purchase date (such as your sales receipt) in a shippable container. A product returned without proof of the purchase date is not eligible for warranty service.
- 5、 Write the RMA number visibly on the outside of the package and ship it prepaid to your dealer.

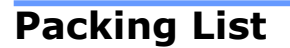

Before installation, ensure that the following materials have been received:

- 1 MIC-3359 all-in-one single board computer
- 1 Utility and user manual (PDF file) CD-ROM disc
- 1 CPU Heat sink (Assembled)
- 1 Thermal pad for Pentium 4-M CPU
- 1 Solder-side cover (Assembled)
- Several screws
- 1 warranty certificate document

If any of these items are missing or damaged, contact your distributor or sales representative immediately.

### **Technical Support and Sales Assistance**

If you have any technical questions about the MIC-3359 or any other Advantech products, please visit our support website at:

! **<http://www.advantech.com.tw/support>**

For more information about Advantech's products and sales information, please visit:

! **[http://www.advantech.com](http://www.advantech.com/)**

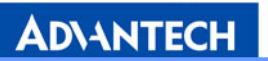

# <span id="page-4-0"></span>Contents

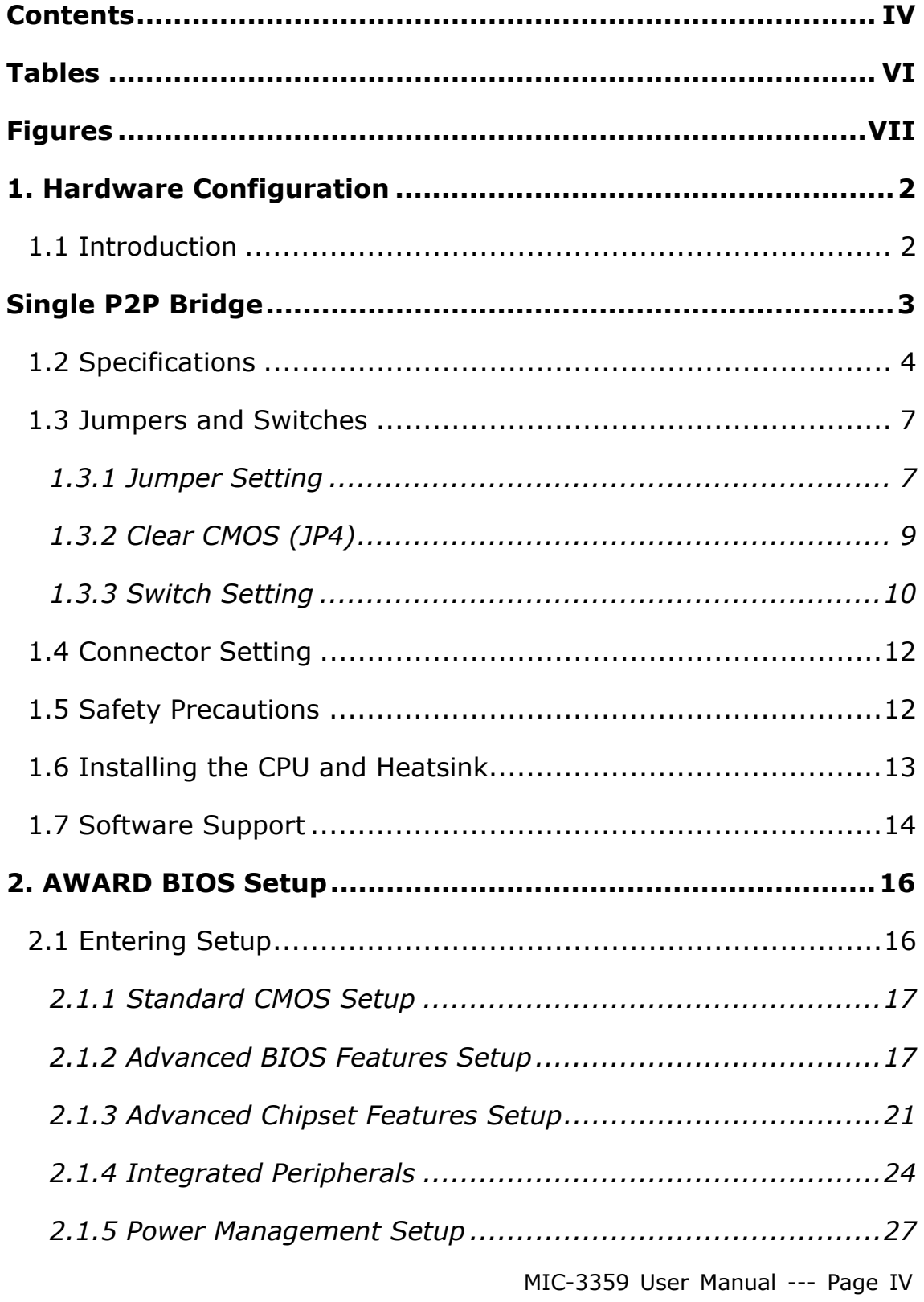

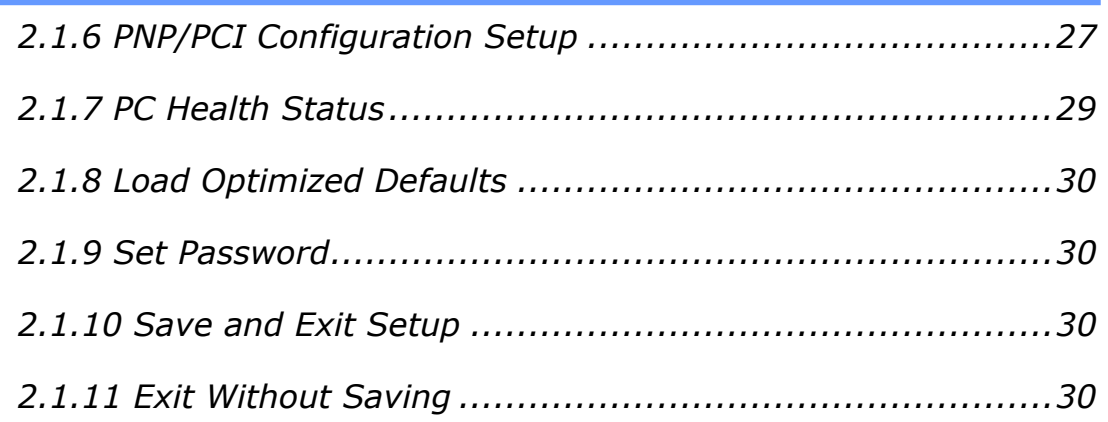

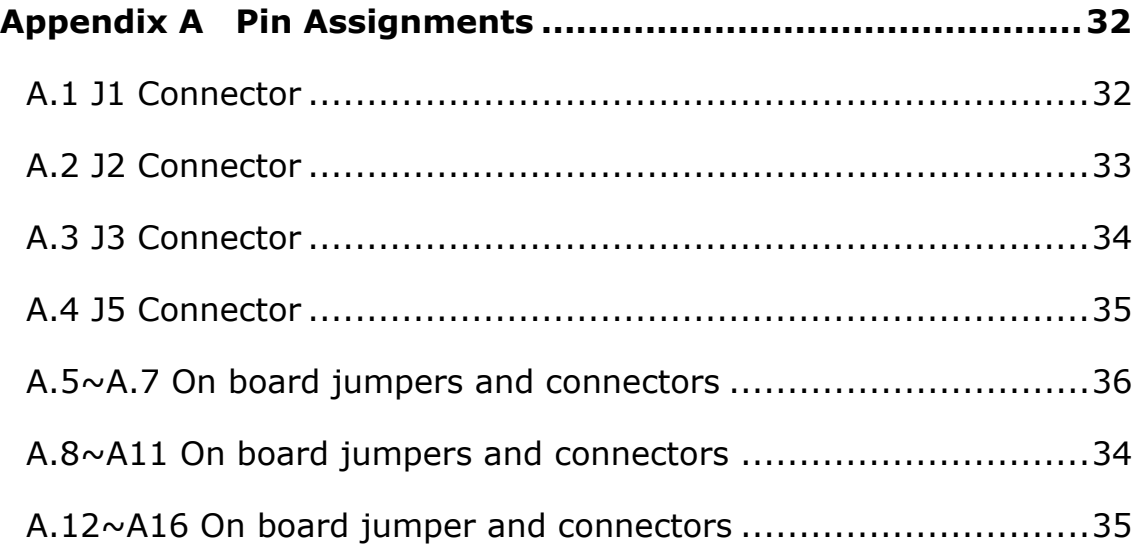

# <span id="page-6-0"></span>**Tables**

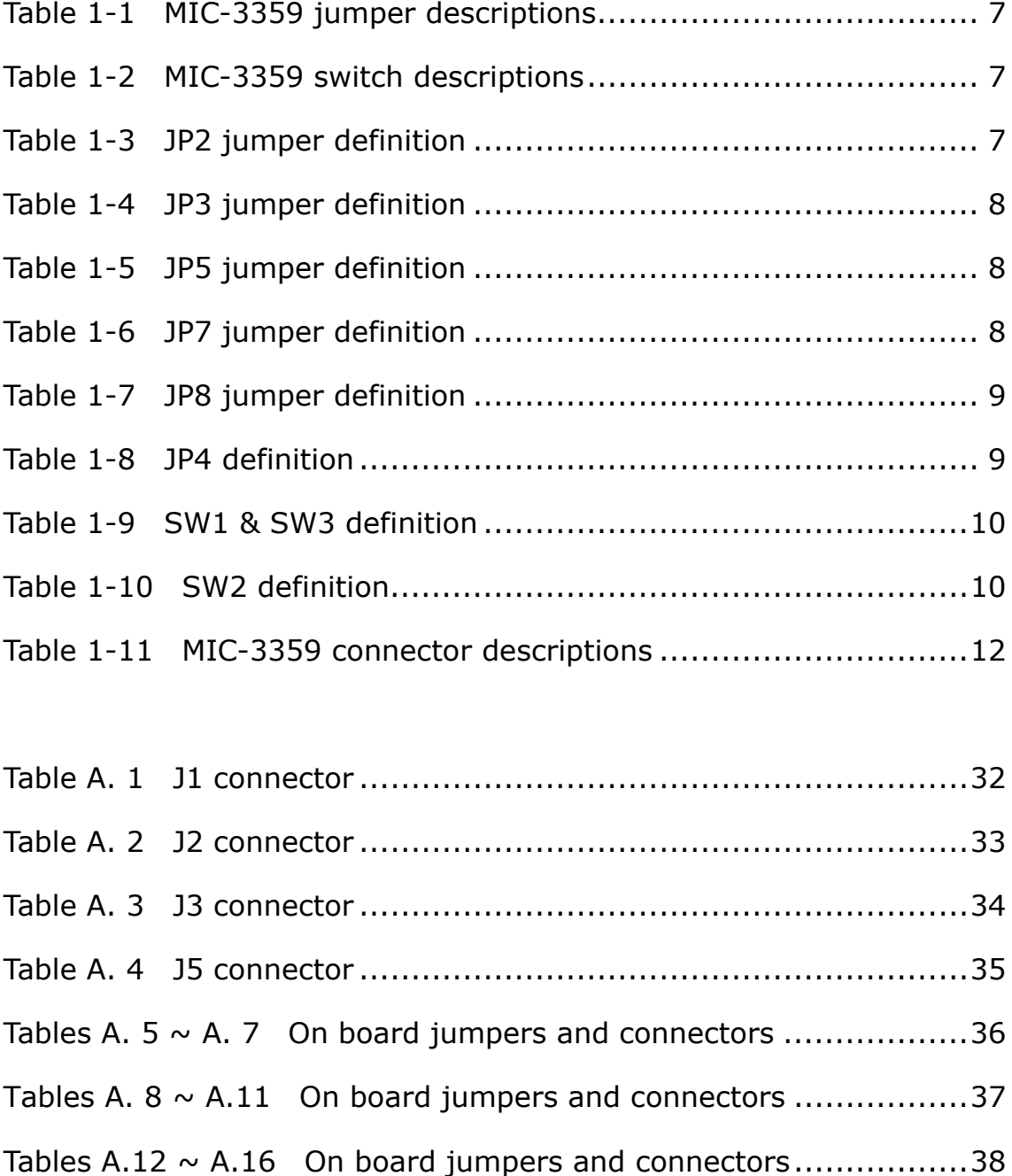

# <span id="page-7-0"></span>**Figures**

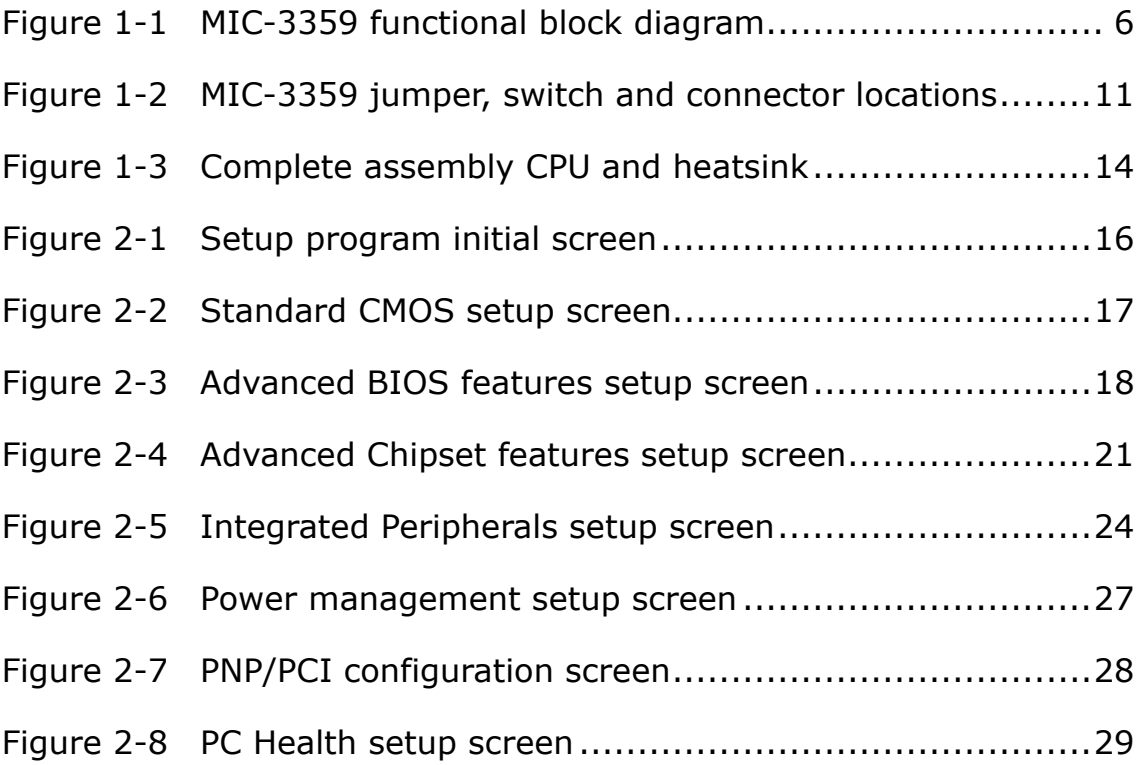

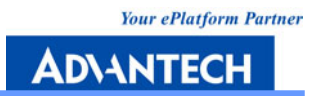

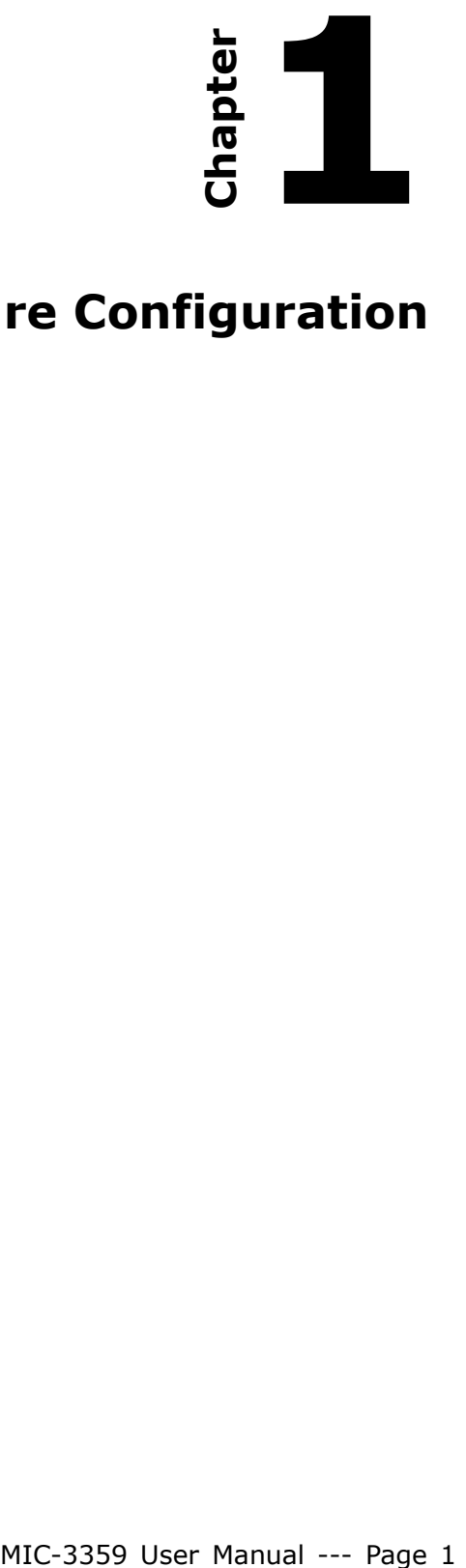

## **Hardware Configuration**

## <span id="page-9-0"></span>**1. Hardware Configuration**

## **1.1 Introduction**

The MIC-3359 is a 6U 8HP CompactPCI<sup>®</sup> SBC ideal for mission critical, demanding industrial or military applications which require high performance as well as endurance in harsh operating environments.

The MIC-3359 CompactPCI<sup>®</sup> CPU board is optimized for Intel<sup>®</sup> 845GV chipset. It supports both the Intel Desktop Celeron® and Pentium® 4 processor up to 2.8 GHz. and the mobile Pentium $@$  4 -M processor. The VGA is integrated in the Intel $@$  845GV chipset, and there are two DDR DIMM slots which can support system memory up to 2GB. The MIC-3359 uses the Intel 82562ET for 10/100 Mb Fast Ethernet, with an option for the Intel® 82551ER for 10/100 Mb Fast Ethernet which is pin-to-pin compatible with the Intel® 82540EM for Giga Ethernet. The Pericom PI7C8150MA MHz PCI-to-PCI Bridge is designed for bus expansions, programmable data transfer rate control, and frequency conversions.

To achieve the most cost effective combination for entry-level CT applications or entry to mid-level industrial applications, you can use a MIC-3041L enclosure with a MIC-3359 6U CPCI board and Intel Pentium IV processor without a rear I/O transition board. This gives the best performance-price balance and produces the most cost-effective solution.

### **High Performance Intel**® Pentium® 4 Processor-M, Intel® Desktop Pentium® **4 Processor, and Celeron**® Processor

The MIC-3359 supports the Intel® Pentium® 4 processor-M 1.7 GHz and 2.2 GHz, the Desktop Pentium<sup>®</sup> 4 Processor, and the Celeron<sup>®</sup> Processor with either u-FCPGA package or u-FCBGA package. Both Intel® Pentium® processor-M and Intel® Pentium® processor have on-chip 512 KB L2 cache providing high performance. The Intel® Celeron<sup>®</sup> processor has an on-chip 256KB L2 cache providing high performance. With the support of a 400 MHz and 533 MHz front-side bus, the MIC-3359 can fulfill customer's expectations of price-performance computing capability.

#### <span id="page-10-0"></span>**Compact Mechanical Design**

The MIC-3359 has a CPU heatsink specially designed for the mobile Intel<sup>®</sup> Pentium<sup>®</sup> 4-M and Intel<sup>®</sup> Pentium<sup>®</sup>4 processor, enabling the MIC-3359 to operate without a cooling fan on the heat sink. It needs only cooled air from the chassis fans for ventilation.

## **Single P2P Bridge**

The MIC uses the Pericom PI7C8150MA MHz PCI-to-PCI Bridge, which designed for bus expansions, programmable data transfer rate control, and frequency conversions. The Pericom Bridge can drive up to seven PCI slots in master mode, including those using bus master cards. Up to eight MIC-3359 units can be installed in one enclosure.

#### **Complete I/O Functions**

The MIC-3359 offers all the I/O functions of an industrial computer with the rugged Euroboard form factor. Output cables are fully connected to the rear I/O module via user-define connectors (J3 and J5) on the backplane. The I/O panel contains two 10/100 base Ethernet ports (one of them is optional ), two COM ports, two USB 2.0 ports, one VGA connector, one PS/2 keyboard port, one PS/2 mouse port, and one parallel port. The front panel also has a reset button and LEDs for power status and HDD operation. The built-in high speed IDE controller provides two separate IDE channels with Ultra DMA/33/66/100 mode. One is for CF on board, and the other one is for IDE devices. The user-defined J3 connector is designed to support one IDE device, one floppy drive, one printer device, and one or two Ethernet networks. These drives can simply be connected to the backplane or to the rear transition board for easy service and maintenance.

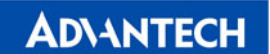

## <span id="page-11-0"></span>**1.2 Specifications**

#### **Standard SBC Functions**

#### ï**CompactPCI Bus Interface**

PICMG 2.0 Rev. 3.0 compatible, 5V signaling; 32 bit/33 MHz, REQ/GNT for 7 slots; Operates in system slot as system master

• CPU: Intel<sup>®</sup> Pentium® 4 / Intel® Celeron®, 478-pin package FC-PGA Mobile Pentium 4 Processor-M from 1.2 GHz up to 2.2 GHz for low power dissipation (higher frequencies on request), Desktop Pentium 4 from 2 GHz up to 2.8 GHz for high performance, 512 KB full speed L2 on-die cache, 400 MHz and 533 MHz processor front-side bus, passive heat sink for the processor, at least 300 LFM forced air cooling required in the chassis.

- BIOS: 4 Mb Firmware Hub (FWH) using Award BIOS
- Chipset: Intel<sup>®</sup> 845GV/ICH4 Chipset

Host Interface Support for Intel processor in an mPGA478 package

Hyper-Threading Technology support

Support Hub Interface 1.5 (266 MB/s point-to-point Hub Interface to the ICH4) Integrated Graphics, core frequency of 200 MHz, resolution up to 2048 x 1536 x 60Hz x 8 bit, shared memory up to 64MB

• Front Side Bus: 400MHz/533 MHz (Intel<sup>®</sup> Pentium<sup>®</sup> 4 processor-M Processor)

• Bus Interface: 32-bit/33 MHz, PICMG 2.16 compliant

• Memory: Double Data Rate (DDR) SDRAM Configuration

Up to 2.0 GB of 200 MHz or 266 MHz DDR SDRAM

Two DDR DIMMs, single-sided and/or double-sided, DDR 200/266 unregistered, 184-pin non-ECC DDR

• Ethernet: the MIC-3359 uses the Intel@82562ET LAN chip for 10/100 Mb Fast Ethernet, with an option for the Intel $@$  82551ER 10/100 Mb for Fast Ethernet which is pin-to-pin compatible with the Intel $@$  82540EM 10/100/1000 Mb for Giga Ethernet. MIC-3359 supports one 10/100Mb LAN; MIC-3359-A supports two 10/100Mb LANs; MIC-3359-B supports one 10/100Mb LAN, and one Gb LAN.

**Enhanced IDE interface:** The IDE interface supports two channels. The master for the primary channel is reserved for the Compact Flash. The secondary IDE channel can be connected to a RIO module via the J3 connector. The interface supports PIO mode 4 and ATA 33/66/100 mode.

**AD\ANTECH** 

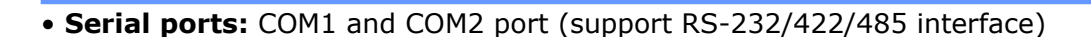

• USB port: Supports up to six USB channels: two front, two rear, and two on board for internal devices; USB specification 2.0/1.1 compatible

- **CompactFlash<sup>®</sup> socket:** one CompactFlash<sup>®</sup> type II socket on board.
- **AC97í Audio Interface**: Mic-in, Line-in, Line-out

**.LEDs:** Indicate LAN activity and speed, one green LED for power status, one yellow LED for IDE HDD status.

- ï **FDD Connector**
- ï **Parallel Port**
- PS/2 Port: One for keyboard and one for mouse

**·Watchdog timer:** Provides system reset, interrupt and NMI support via software control. Time interval is from 1 to 255 seconds.

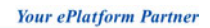

#### <span id="page-13-0"></span>**Functional Block Diagram**

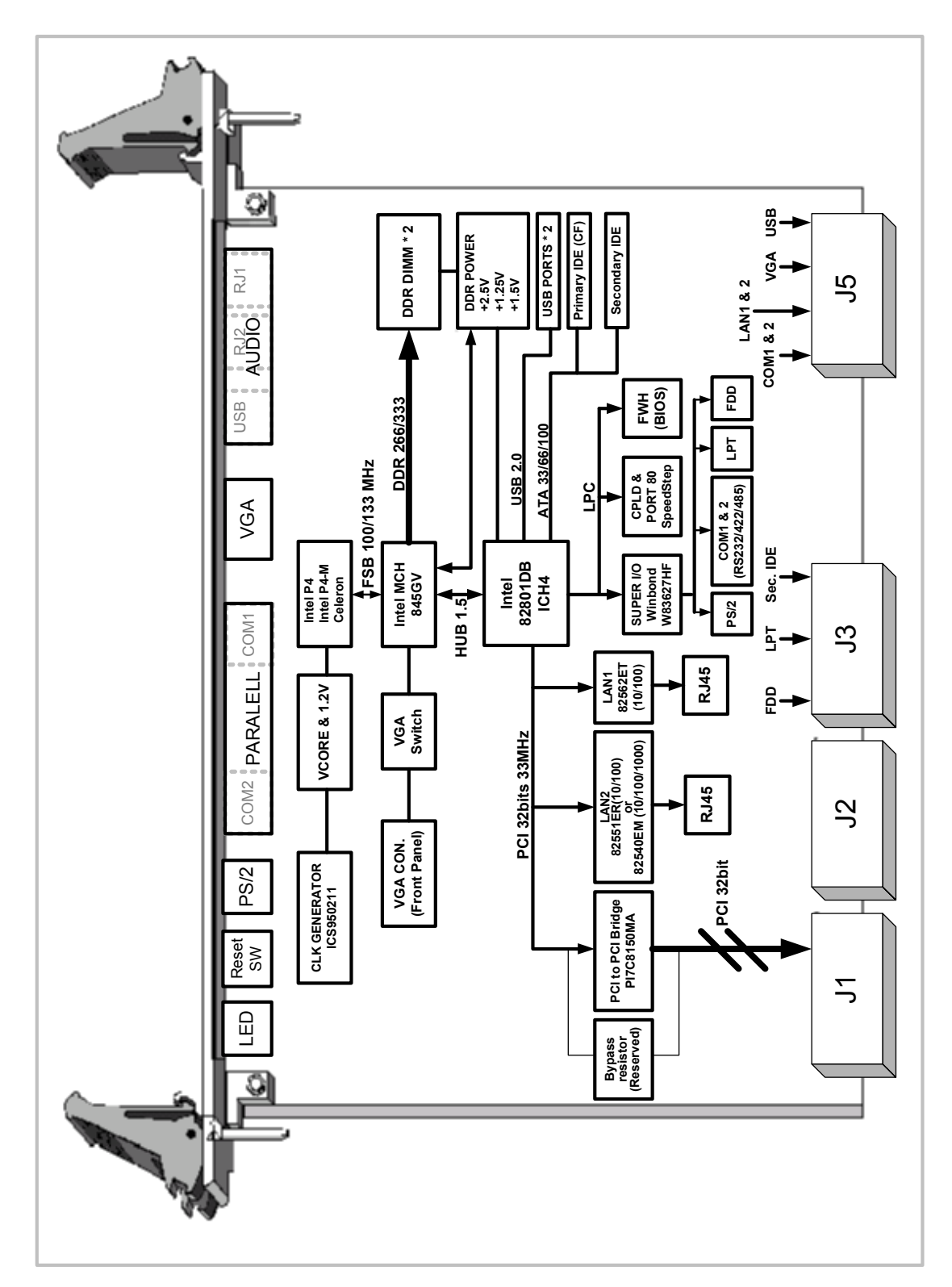

Figure 1-1 MIC-3359 functional block diagram

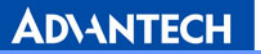

## <span id="page-14-0"></span>**1.3 Jumpers and Switches**

[Table 1-1](#page-14-1) and [Table 1-2](#page-14-2) list the jumper and switch functions. [Figure 1-2](#page-18-1) illustrates the jumper and switch locations. Read this section carefully before changing the jumper and switch settings on your MIC-3359 board.

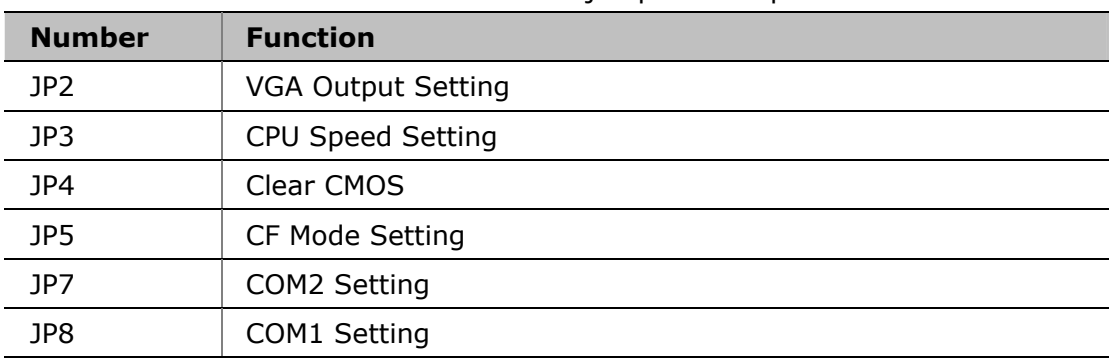

#### <span id="page-14-1"></span>Table 1-1 MIC-3359 jumper descriptions

#### <span id="page-14-2"></span>Table 1-2 MIC-3359 switch descriptions

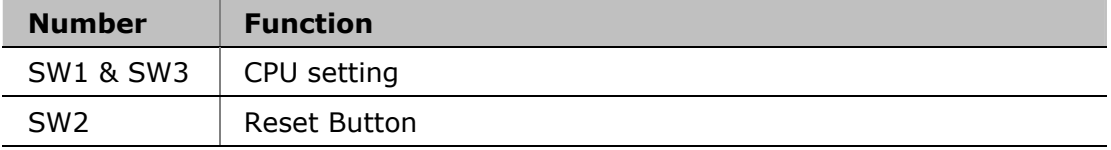

#### **1.3.1 Jumper Settings**

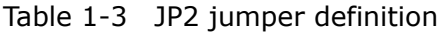

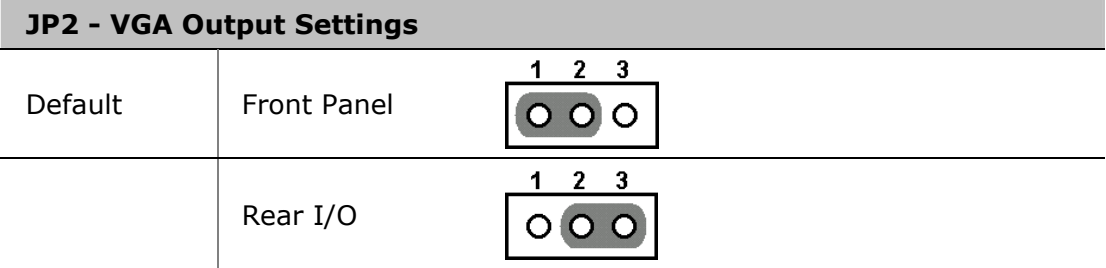

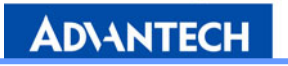

<span id="page-15-0"></span>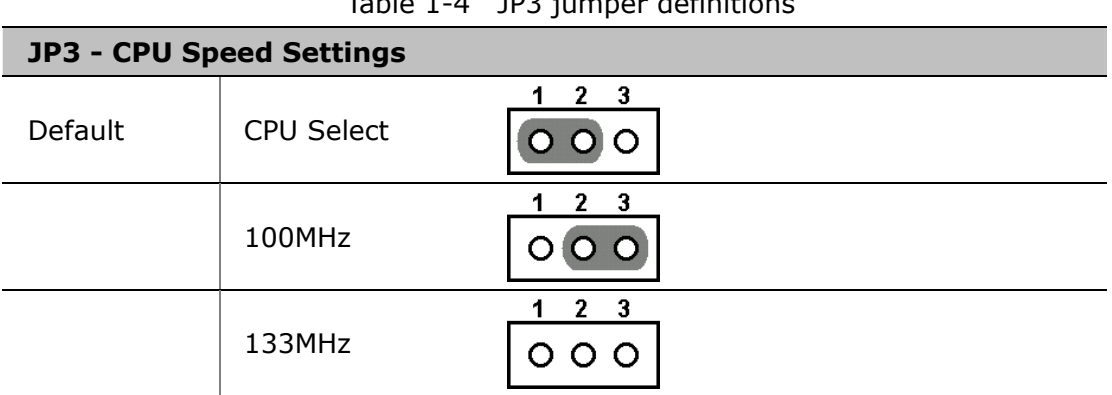

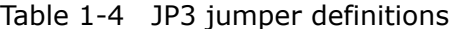

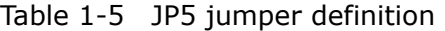

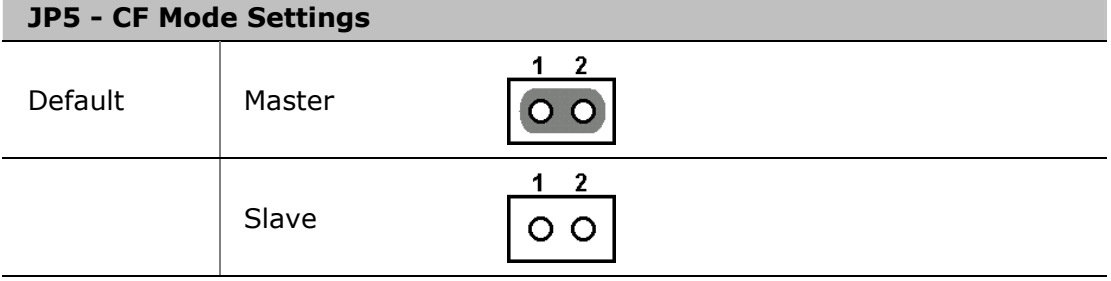

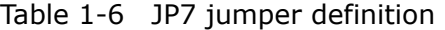

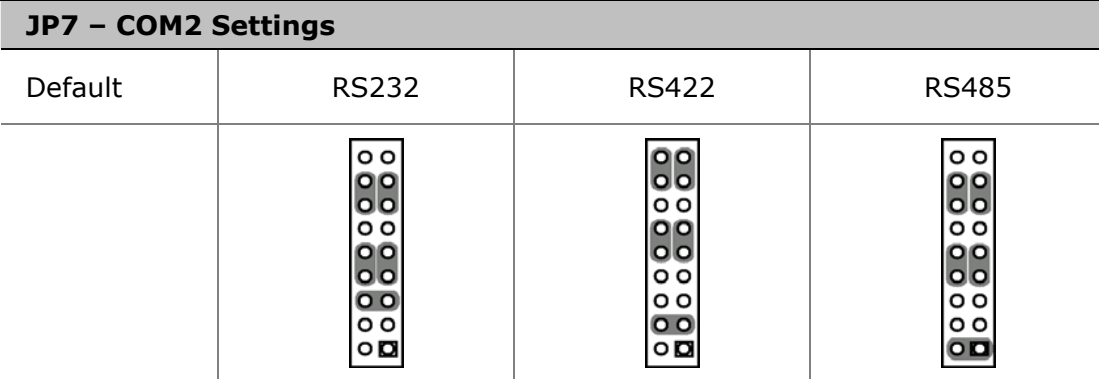

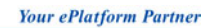

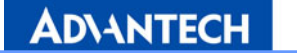

<span id="page-16-0"></span>

|                     |                                            | rable 1 7 51 0 jumper acrimaon |                                                      |  |  |  |  |
|---------------------|--------------------------------------------|--------------------------------|------------------------------------------------------|--|--|--|--|
| JP8 - COM1 Settings |                                            |                                |                                                      |  |  |  |  |
| Default             | <b>RS232</b>                               | <b>RS422</b>                   | <b>RS485</b>                                         |  |  |  |  |
|                     | o o<br>o o<br>o<br>г<br>$\circ$<br>$\circ$ | o o<br>o o<br>o o<br>$\circ$ o | $\circ$<br>$\circ$<br>oo<br>$\circ$<br>$\circ$<br>on |  |  |  |  |

Table 1-7 JP8 jumper definition

#### **1.3.2 Clear CMOS (JP4)**

This jumper is used to erase CMOS data and reset the system BIOS information. Follow the procedures below to clear the CMOS.

- 1、 Turn off the system.
- 2、 Close jumper JP4 (2-3) for about 3 seconds.
- 3、 Set jumper JP4 as Normal.
- 4、 Turn on the system. The BIOS is reset to its default setting.

| JP4 - Clear CMOS |            |                                        |  |  |  |
|------------------|------------|----------------------------------------|--|--|--|
| Default          | Normal     | $1 \quad 2 \quad 3$<br>O               |  |  |  |
|                  | Clear CMOS | $1 \quad 2 \quad 3$<br>$\circ$ $\circ$ |  |  |  |

Table 1-8 JP4 definition

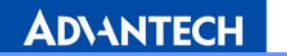

## <span id="page-17-0"></span>**1.3.3 Switch Settings**

| SW1 & SW3 - CPU Settings |            |                 |                  |  |  |  |
|--------------------------|------------|-----------------|------------------|--|--|--|
|                          |            | SW <sub>3</sub> | SW1              |  |  |  |
| Default                  | P4、Celeron | $f_{\Lambda}$   | 9<br>S 17<br>-13 |  |  |  |
|                          |            | SW <sub>3</sub> | SW1              |  |  |  |
|                          | $P4-M$     | $m_F$           |                  |  |  |  |

Table 1-9 SW1 & SW3 definition

#### Table 1-10 SW2 definition

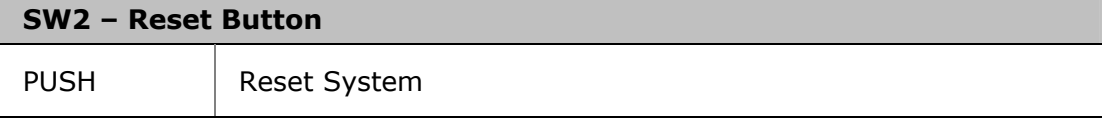

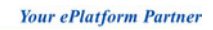

<span id="page-18-1"></span><span id="page-18-0"></span>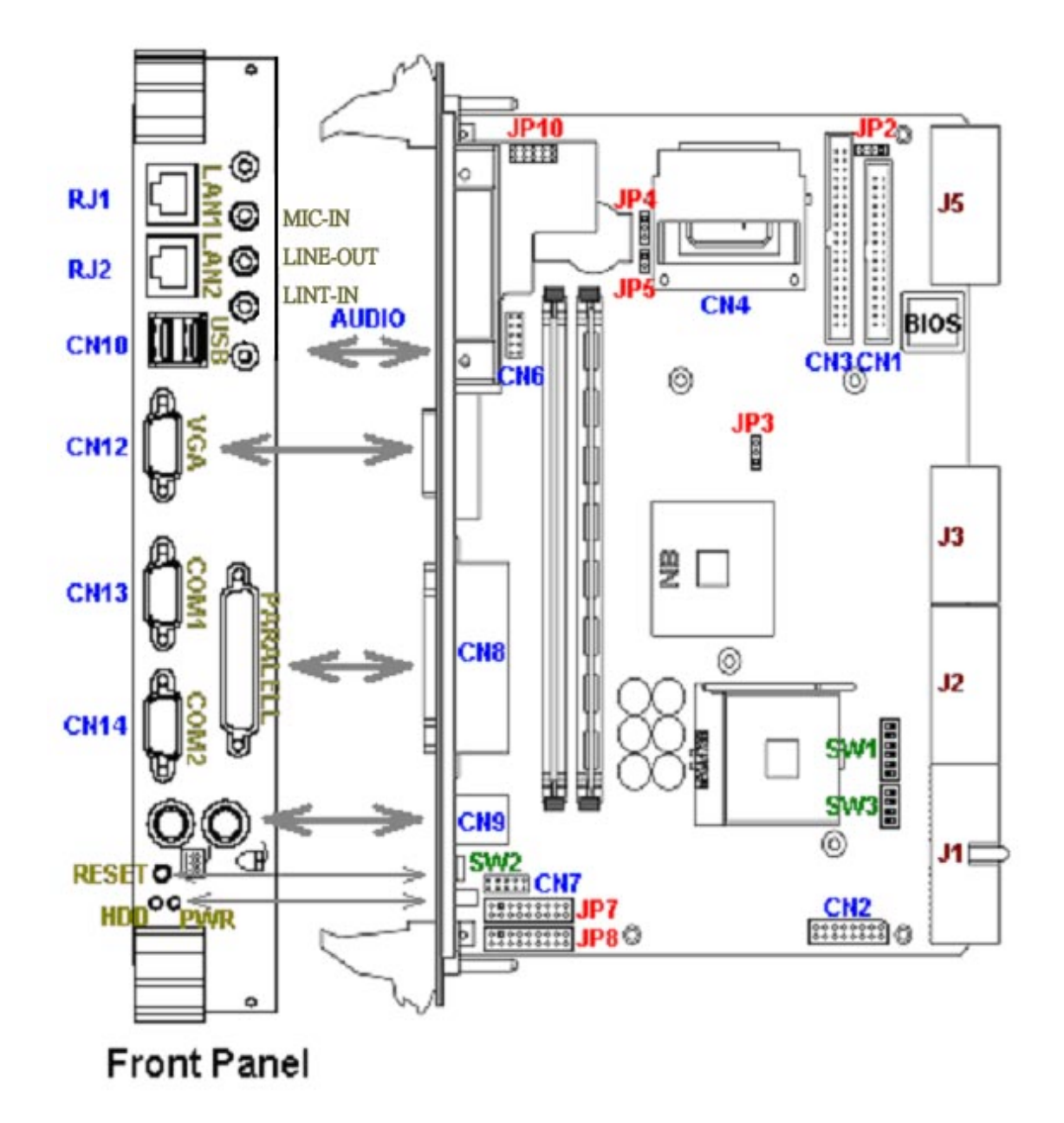

Figure 1-2 MIC-3359 jumper, switch, and connector locations

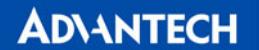

## <span id="page-19-0"></span>**1.4 Connector Setting**

On-board connectors link to external devices such as hard disk drives, keyboards, or floppy drives, etc. [Table 1-11](#page-19-1) lists the function of each connector and [Figure 1-2](#page-18-1)  illustrates each connector location.

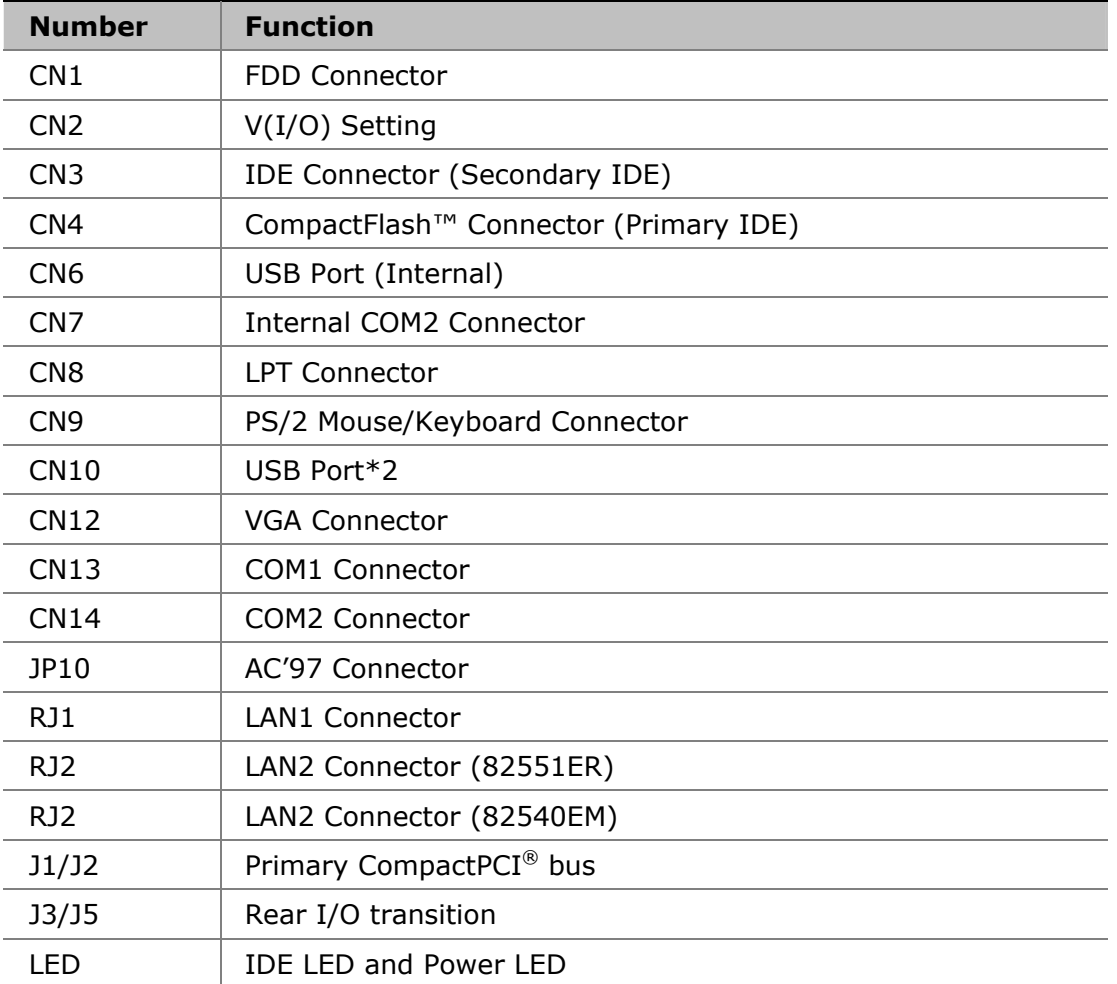

<span id="page-19-1"></span>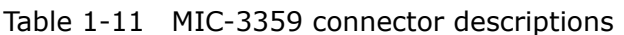

## **1.5 Safety Precautions**

Follow these simple precautions to protect yourself from harm and the products from damage.

- 1、 To avoid electric shock, always disconnect the power from your PC chassis before you work on it. Don't touch any components on the CPU board or other boards while the PC is on.
- 2、 Disconnect power before making any configuration changes. The sudden rush

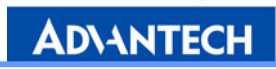

<span id="page-20-0"></span>of power as you connect a jumper or install a board may damage sensitive electronic components.

3、 Always ground yourself to remove any static charge before you touch your CPU board. Be particularly careful not to touch the chip connectors. Modern integrated electronic devices, especially CPUs and memory chips, are extremely sensitive to static electric discharges and fields. Keep the board in its antistatic packaging when it is not installed in the PC, and place it on a static dissipative mat when you are working with it. Wear a grounding wrist strap for continuous protection.

## **1.6 Installing CPU and Heatsink**

The MIC-3359 supports the Intel® Pentium-4, the 478-pin package FCPGA, and the Mobile Pentium-4 Processor. In order to meet critical environmental conditions and size limitations, Advantech designed a heat sink to fulfill the primary requirements of the MIC-3359. Please refer to Figure 1-3 for an illustration of the heat-sink and thermal pad used for the MIC-3359.

The MIC-3359 should be fastened to a heat sink supporting Intel Pentium 4 in the factory. When the user installs the CPU, the following steps should be followed:

- 1、 Remove the screws from the solder side cover. During this step, the front panel should also become loose. Be careful about any improper disassembly procedure that could cause any damage of SBC.
- 2、 Remove the last four screws from the heat-sink, and then lossen the heat sink for CPU installation. Apply the silicone heat sink compound, found in the accessory bag, to the CPU.
- 3、 Follow the reverse procedure to replace the heat-sink and solder side cover.

*Note: If you use a Mobile Pentium 4 processor, please donít use the silicone heat sink compound. You need to insert a heat pad between the processor and the heat-sink. The heat pad is in the accessory bag. The heat pad should be positioned between the heat-sink and the CPU. It is fragile, so please be careful during disassembly. If you are using a heat pad other than the one issued by Advantech, be aware that it may not absorb a sufficient amount of heat.* 

<span id="page-21-0"></span>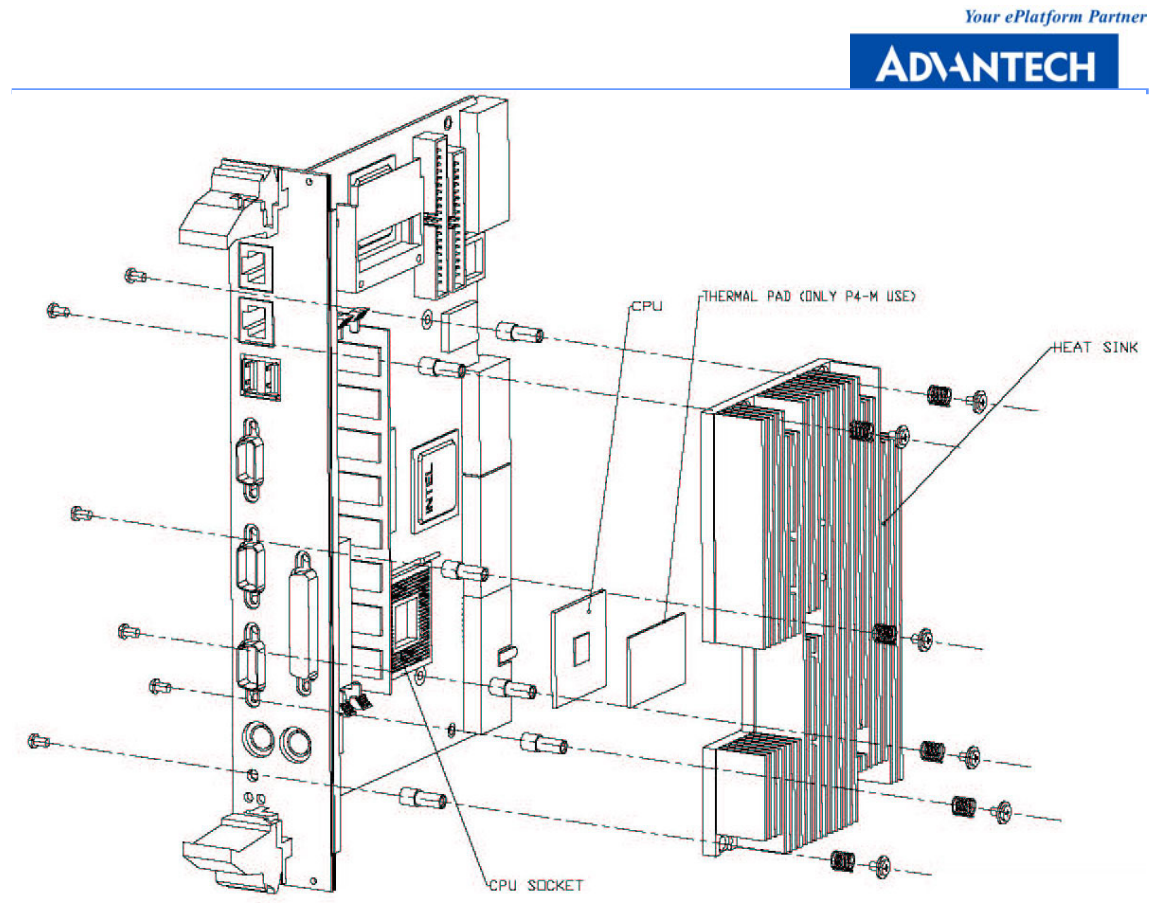

Figure 1-3 Complete assembly of CPU and heat sink

## **1.7 Software Support**

Windows® XP/2000/NT 4.0, Red Hat Linux 9.0,

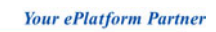

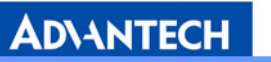

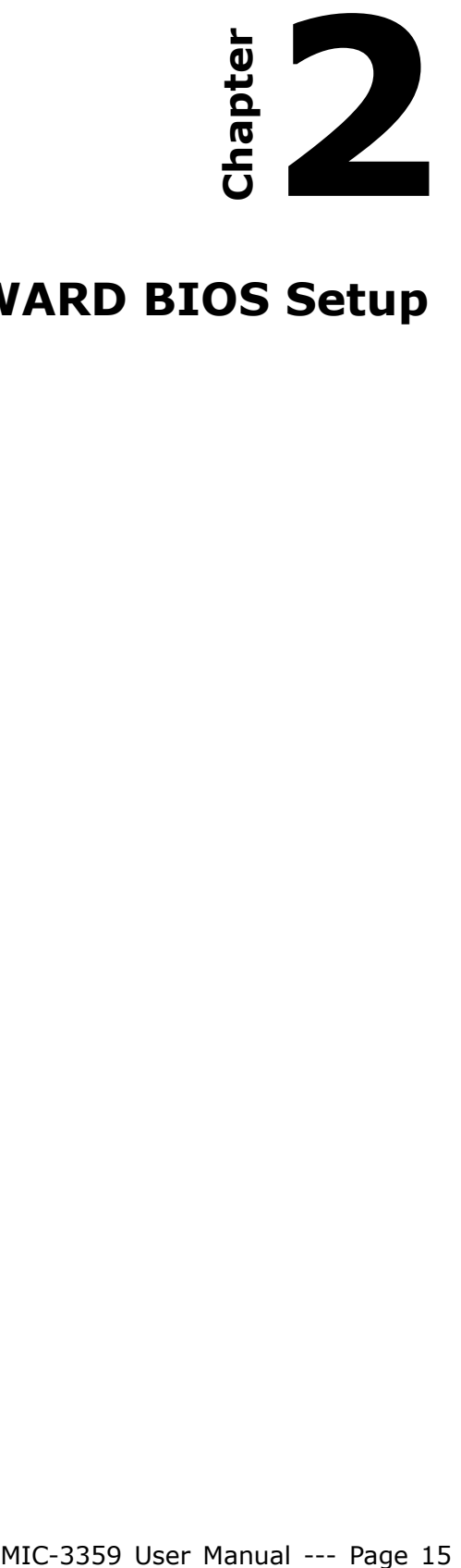

## **AWARD BIOS Setup**

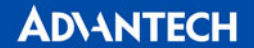

## <span id="page-23-0"></span>**2. AWARD BIOS Setup**

Once you enter Award® BIOS CMOS Setup Utility, the Main Menu [\(Figure 2-1\)](#page-23-1) will appear on the screen. The Main Menu allows you to select from nine setup functions and two exit choices. Use arrow keys to select among the items and press <Enter> to accept or enter the sub-menu.

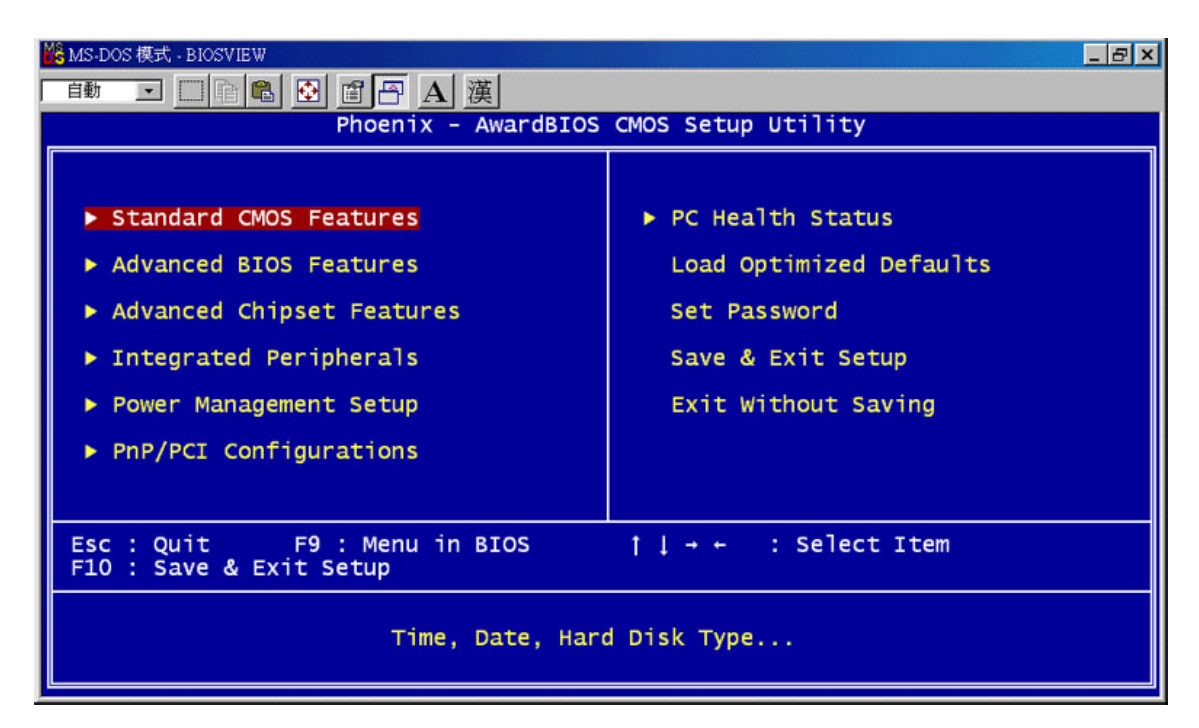

<span id="page-23-1"></span>Figure 2-1 Setup program initial screen

Award's BIOS ROM has a built-in Setup program that allows users to modify the basic system configuration. This type of information is stored in battery-backed up CMOS so it retains the Setup information when the power is turned off.

## **2.1 Entering Setup**

Turn on the computer and check for the "patch" code. If there is a number assigned to the patch code, it means that BIOS supports your CPU. If there is no number assigned to the patch code, please contact an Advantech application engineer to obtain an up-to-date patch code file. This will ensure that your CPU's system status is valid. After ensuring that you have a number assigned to the patch code, press <DEL> and you will immediately be allowed to enter Setup.

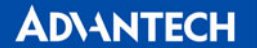

#### <span id="page-24-0"></span>**2.1.1 Standard CMOS Setup**

The items in Standard CMOS Setup Menu are divided into 11 categories. Each category includes one or more setup items, or none. Use the arrow keys to highlight the item and then use the <PgUp> or <PgDn> keys to select the value you want for each item.

| 3 MS DOS 模式 - BIOSVIEW                                                                |                                                                           | $F_F$                                                |  |  |  |  |  |
|---------------------------------------------------------------------------------------|---------------------------------------------------------------------------|------------------------------------------------------|--|--|--|--|--|
| $\blacksquare$ $\blacksquare$ $\blacksquare$ $\blacksquare$<br>自動                     | 漢                                                                         |                                                      |  |  |  |  |  |
|                                                                                       | Phoenix - AwardBIOS CMOS Setup Utility<br>Standard CMOS Features          |                                                      |  |  |  |  |  |
| Date (mm:dd:yy)                                                                       | Tue, Jun 3 2003                                                           | Item Help                                            |  |  |  |  |  |
| Time (hh:mm:ss)                                                                       | 15 : 13 : 46                                                              | Menu Level                                           |  |  |  |  |  |
| ▶ IDE Primary Master<br>De Primary Slave<br>DE Secondary Master<br>DE Secondary Slave |                                                                           | Change the day, month,<br>year and century           |  |  |  |  |  |
| Drive A<br>Drive B                                                                    | [1.44M, 3.5 in.]<br>[None]                                                |                                                      |  |  |  |  |  |
| Video<br>Halt On                                                                      | [EGA/VGA]<br>[All, But Keyboard]                                          |                                                      |  |  |  |  |  |
| <b>Base Memory</b><br><b>Extended Memory</b><br>Total Memory                          | 640K<br>65472K<br>1024K                                                   |                                                      |  |  |  |  |  |
| F5: Previous Values                                                                   | 1!→←:Move Enter:Select +/-/PU/PD:Value F10:Save<br>F6: Fail-Safe Defaults | ESC: Exit F1: General Help<br>F7: Optimized Defaults |  |  |  |  |  |

Figure 2-2 Standard CMOS setup screen.

Primary Master/Primary Slave/Secondary Master/Secondary Slave: Press PgUp/<+> or PgDn/<-> to select Manual, None, Auto type. Note that the specifications of your drive must match with the drive table. The hard disk will not work properly if you enter improper information for this category. If your hard disk drive type is not matched or listed, you can use Manual to define your own drive type manually. If you select Manual, the system will prompt for related information for the following items. Enter the information directly from the keyboard. This information should be provided in the documentation from your hard disk vendor or the system manufacturer.

#### **2.1.2 Advanced BIOS Features Setup**

The "Advanced BIOS FEATURES" screen will appear after the BIOS FEATURES SETUP item from the CMOS SETUP UTILITY Menu was chosen. This screen allows the user to

AD\ANTECH

<span id="page-25-0"></span>configure the board according to his particular requirements. Below are some major items that are provided in the BIOS FEATURES SETUP screen:

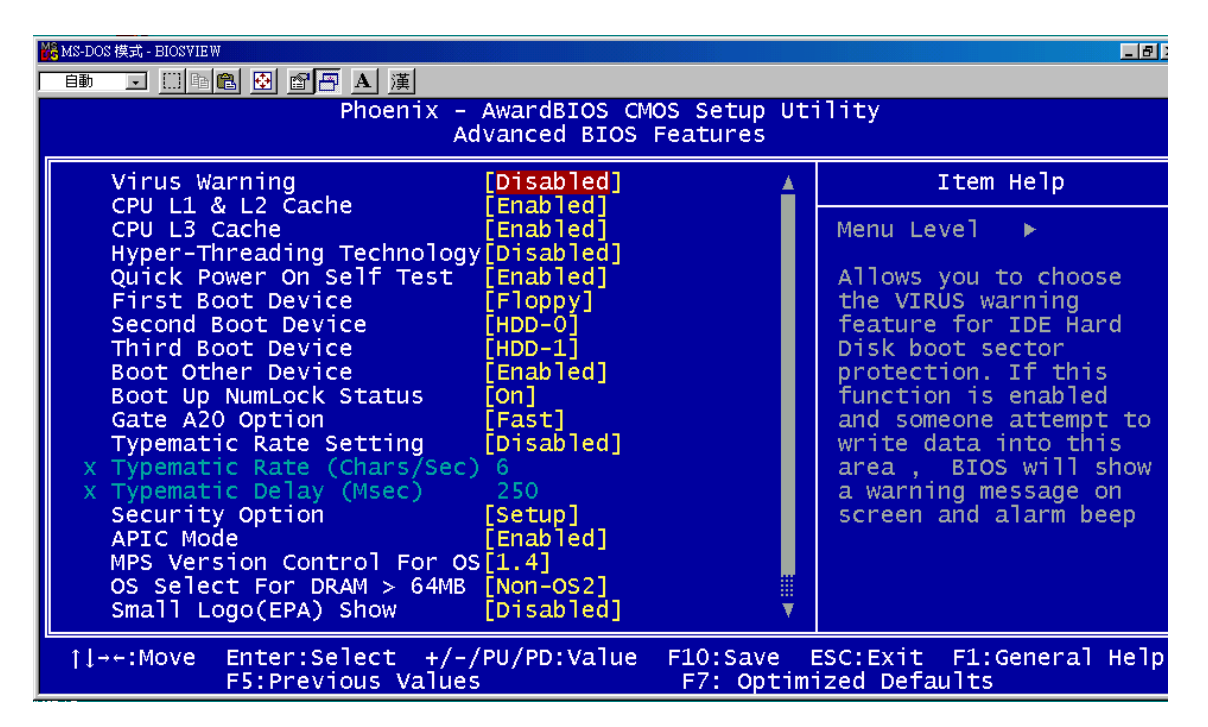

Figure 2-3 Advanced BIOS features setup screen

#### **Virus Warning**

During and after the system boot, any attempt to write to the boot sector or partition table of the hard disk drive will halt the system. If this happens, a warning message will be displayed. You can run the anti-virus program to locate the problem. If Virus Warning is disabled, no warning message will appear if anything attempts to access the boot sector or hard disk partition.

#### **CPU L1 & L2 Cache**

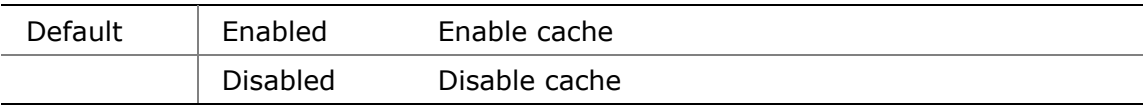

*Note: The internal cache is built into the processor.* 

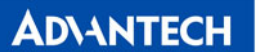

#### **Quick Power On Self Test**

This category shortens the Power On Self Test (POST) after you power on the computer. If this is set to Enabled, BIOS will shorten or skip some check items during POST.

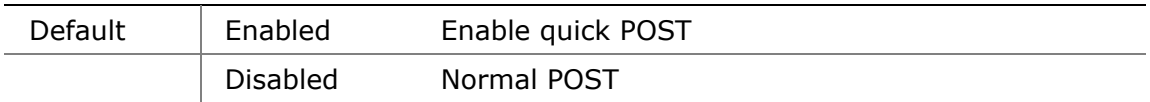

#### **First/Second/Third Boot Device and Boot Other Device**

The BIOS attempts to load the operating system from the devices in the sequence selected in these items. The settings are Floppy, LS120, HDD-0, SCSI, CDROM, HDD-1, HDD-2, HDD-3, ZIP100, USB-FDD, USB-ZIP, USB-CDROM, USB-HDD, LAN and Disabled.

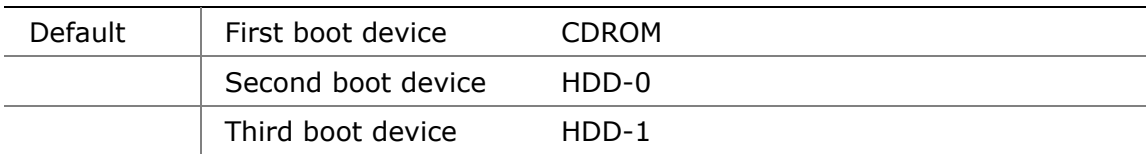

*NOTE: When you boot by USB CD-ROM, please install WinXP with SP1 or Win 2000 with SP3.*

#### **Boot Up NumLock Status**

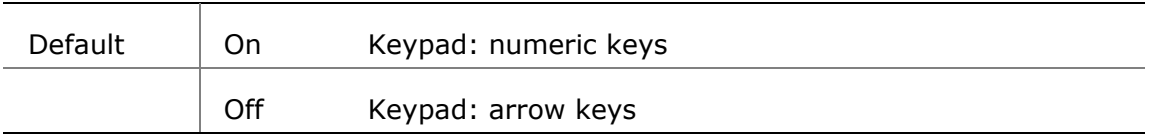

#### **Gate A20 Option**

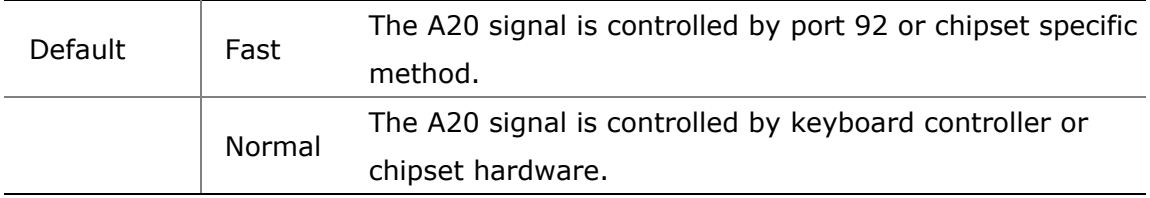

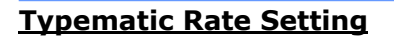

Key strokes repeat at a rate determined by the keyboard controller. When enabled, the typematic rate and typematic delay can be selected. The settings are: Enabled/Disabled. The default setting is Disabled.

#### **Typematic Rate (Chars/Sec)**

Set the number of times a second to repeat a key stroke when you hold the key down. The settings are: 6, 8, 10, 12, 15, 20, 24, 30.

#### **Typematic Delay (Msec)**

Sets the delay time after the key is held down before it begins to repeat the keystroke. The settings are: 250, 500, 750, 1000.

#### **Security Option**

This category allows you to limit access to the system and/or to Setup.

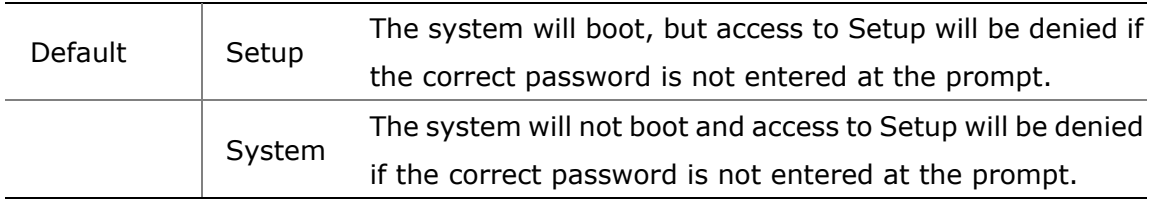

#### **APIC Mode (Advanced Programmable Interrupt Controller)**

**Default is Enabled.** 

#### **MPS Version Control For OS**

The options include 1.1 and 1.4. The default setting is 1.4

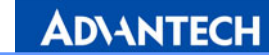

#### <span id="page-28-0"></span>**OS Select For DRAM > 64MB**

Allows OS2 $@$  to be used with  $> 64$  MB of DRAM. Settings are Non-OS/2 (default) and OS2. Set to OS/2 if using more than 64MB and running OS/2Æ.

#### **Small Logo (EPA) show**

The default setting is Disabled.

#### **Max Performance**

Default is Enabled.

#### **2.1.3 Advanced Chipset Features Setup**

The Advanced Chipset Features Setup option is used to change the values in the chipset registers. These registers control most of the system options in the computer. Choose the "ADVANCED CHIPSET FEATURES" from the Main Menu and the following screen will appear.

| 保 MS-DOS 模式 - BIOSVIEW                                                                                                    | $\Box B$ $\times$      |  |  |  |  |  |
|----------------------------------------------------------------------------------------------------|------------------------|--|--|--|--|--|
| ⊡ [][[B  B  B  B  B  A  漢 <br>自動<br>Phoenix - AwardBIOS CMOS Setup Utility<br>Advanced Chipset Features                                                                                                    |                        |  |  |  |  |  |
| DRAM Timing Selectable<br>$[BY$ SPD]                                                                                                    | Item Help              |  |  |  |  |  |
| [1.5]<br>CAS Latency Time<br>Active to Precharge Delay<br>[7]<br>Ēзj<br>DRAM RAS# to $CAS#$ Delay<br>ĒЗĪ<br>DRAM RAS# Precharge<br>Memory Frequency For<br>[Auto]<br>System BIOS Cacheable<br>[Enabled]<br>Video BIOS Cacheable<br>[Disabled]<br>[Disabled]<br>Memory Hole At 15M-16M<br>Delayed Transaction<br>[Enabled]<br>AGP Aperture Size (MB)<br>F641<br>** On-Chip VGA Setting **<br>On-Chip Frame Buffer Size [8MB] | Menu Level<br>ъ.       |  |  |  |  |  |
| Enter:Select +/-/PU/PD:Value F10:Save ESC:Exit F1:General Help<br>$1 \rightarrow \leftarrow : \text{Move}$<br>F5: Previous Values                                                                                                    | F7: Optimized Defaults |  |  |  |  |  |

Figure 2-4 AdvancedS Chipset features setup screen

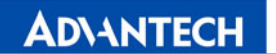

#### **DRAM Timing Selectable**

This field lets you select system memory timing data. Manual and BY SPD are two options. The default setting is BY SPD.

#### **CAS Latency Time**

When synchronous DRAM is installed, the number of clock cycles of CAS latency depends on the DRAM timing. The settings are: 1.5, 2 and 2.5.

#### **Active to Precharge Delay**

This field let you set Active to Precharge Delay. The settings are: 7, 6 and 5.

#### **DRAM RAS# to CAS# Delay**

This field lets you insert a timing delay between the CAS and RAS strobe signals, used when DRAM is written to, read from, or refreshed. Fast gives faster performance; and Slow gives more stable performance. This field applies only when synchronous DRAM is installed in the system. The settings are: 2 and 3.

#### **DRAM RAS# Precharge**

If an insufficient number of cycles are allowed for the RAS to accumulate its charge before DRAM refresh, the refresh may be incomplete and the DRAM may fail to retain data. Fast gives faster performance; and Slow gives more stable performance. This field applies only when synchronous DRAM is installed in the system. The settings are: 2 and 3.

#### **Memory Frequency For**

Default is Auto.

#### **System BIOS Cacheable**

Selecting Enabled allows caching of the system BIOS ROM at F0000h-FFFFFh, resulting in better system performance. However, if any program writes to this memory area, a system error may result. The settings are: Enabled (Default) and Disabled.

#### **Video BIOS Cacheable**

Select Enabled allows caching of the video BIOS, resulting in better system performance. However, if any program writes to this memory area, a system error may result. The settings are: Enabled and Disabled (Default).

#### **Memory Hole At 15M-16M**

You can reserve this area of system memory for ISA adapter ROM. When this area is reserved, it cannot be cached. The user information of peripherals that need to use this area of system memory usually discusses their memory requirements. The settings are: Enabled and Disabled (Default).

#### **Delayed Transaction**

The chipset has an embedded 32-bit posted write buffer to support delay transactions cycles. Select Enabled to support compliance with PCI specification version 2.1. The settings are: Enabled (Default) and Disabled.

#### **AGP Aperture Size (MB)**

This field lets you select the AGP aperture size. The settings are: 4, 8, 16, 32, 64, 128 and 256.

#### **On-Chip Frame Buffer Size (MB)**

This field let you select On-Chip buffer size. The settings are: 1 and 8.

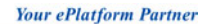

### <span id="page-31-0"></span>**2.1.4 Integrated Peripherals**

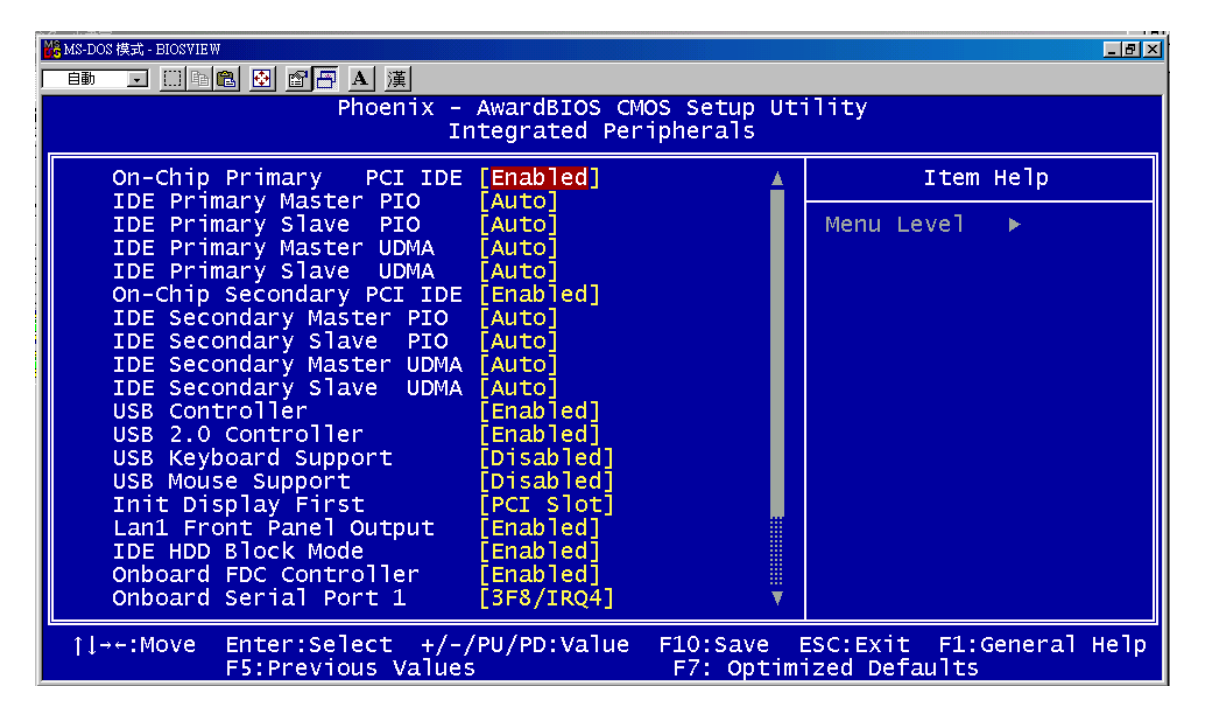

Figure 2-5 Integrated Peripherals setup screen

#### **On-Chip Primary/Secondary PCI IDE**

The integrated peripheral controller contains an IDE interface with support for two IDE channels. Select Enabled to activate each channel separately. The settings are: Enabled (Default) and Disabled.

#### **IDE Primary/Secondary Master/Slave PIO**

The four IDE PIO (Programmed Input/Output) fields let you set a PIO mode (1-4) for each of the four IDE devices that the onboard IDE interface supports. Modes 0 through 4 provide successively increased performance. In Auto mode, the system automatically determines the best mode for each device. The settings are: Auto (Default), Mode 0, Mode 1, Mode 2, Mode 3, Mode 4.

#### **IDE Primary/Secondary Master/Slave UDMA**

Ultra DMA/33 implementation is possible only if your IDE hard drive supports it and the operating environment includes a DMA driver (Windows 95 OSR2 or a third-party

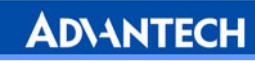

IDE bus master driver). If your hard drive and your system software both support Ultra DMA/33 and Ultra DMA/66 and Ultra DMA/100, select Auto to enable BIOS support. The settings are: Auto (Default), Disabled.

#### **USB Controller**

Select Enabled if your system contains a Universal Serial Bus (USB) 1.1 controller. The settings are: Enabled (Default), Disabled.

#### **USB 2.0 Controller**

Select Enabled if your system contains a Universal Serial Bus (USB) 1.1/2.0 controller. The settings are: Enabled (Default), Disabled.

#### **USB Keyboard/Mouse Support**

Select Enabled if you use USB KB/Mouse in DOS mode. Default is Disabled.

#### **AC 97 Audio**

Default is Auto.

#### **Init Display First**

User can choose display priority on either peripheral PCI slot or on board VGA chip. There are 2 options: PCI slot (Default) and On board.

#### **LAN1 Front Panel Controller**

The item allows you to choice LAN1 connective way. There are 3 options: Front (Default), 2.16 and Rear

#### **IDE HDD Block Mode**

Block mode is also called block transfer, multiple commands, or multiple sector

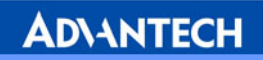

read/write. If your IDE hard drive supports block mode (most new drives do), select Enabled for automatic detection of the optimal number of block read/writes per sector the drive can support. The settings are: Enabled (Default), Disabled.

#### **Onboard FDC Controller**

Select Enabled if your system has a floppy disk controller (FDD) installed on the system board and you wish to use it. If you install add-on FDC or the system has no floppy drive, select Disabled in this field. The settings are: Enabled (Default) and Disabled.

#### **Onboard Serial Port 1/Port 2**

Select an address and corresponding interrupt for the first and second serial ports. The Serial Port 1 settings are: 3F8/IRQ4 (Default), 2F8/IRQ3, 3E8/IRQ4, 2E8/ IRQ3, Disabled, Auto. The Serial Port 2 settings are: 3F8/IRQ4, 2F8/IRQ3 (Default), 3E8/IRQ4, 2E8/ IRQ3, Disabled, Auto.

#### **Onboard Parallel Port**

There is a built-in parallel port on the on-board Super I/O chipset that provides Standard, ECP, and EPP features. It has the following options: Disabled, 378/IRQ7 (Default), 278/IRQ5, 3BC/IRQ7 and Disabled.

#### **Parallel Port Mode**

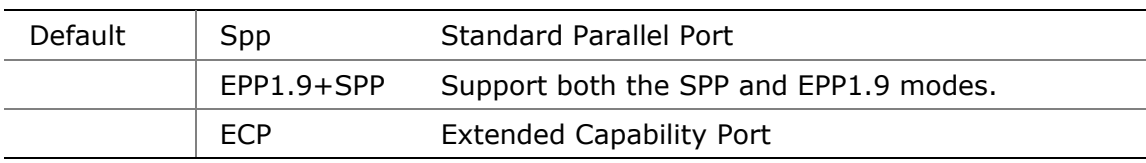

#### **EPP Mode Select**

Default is EPP 1.7.

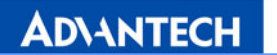

#### <span id="page-34-0"></span>**ECP Mode Use DMA**

The options: 1 and 3 (Default)

#### **2.1.5 Power Management Setup**

The Power Management Setup allows you to configure you system to most effectively save energy while operating in a manner consistent with your own style of computer use.

|    | Me MS-DOS 模式 - BIOSVIEW                                          |                      |                              |          |                                     |           |                 | 口回风 |
|----|------------------------------------------------------------------|----------------------|------------------------------|----------|-------------------------------------|-----------|-----------------|-----|
| 自動 |                                                                  | <b>⊡ ⊞ ■ 图 P A 漢</b> |                              |          |                                     |           |                 |     |
|    | Phoenix - AwardBIOS CMOS Setup Utility<br>Power Management Setup |                      |                              |          |                                     |           |                 |     |
|    |                                                                  | ACPI Function        | [Disabled]                   |          |                                     | Item Help |                 |     |
|    |                                                                  |                      |                              |          | Menu Level                          |           | ь               |     |
|    |                                                                  |                      |                              |          |                                     |           |                 |     |
|    | $\uparrow \downarrow \rightarrow \leftarrow$ : Move              | F5: Previous Values  | Enter:Select +/-/PU/PD:Value | F10:Save | ESC: Exit<br>F7: Optimized Defaults |           | F1:General Help |     |

Figure 2-6 Power management setup screen

#### **ACPI Function**

This category allows you to select ACPI power management effective or not. The options: Enabled and Disabled (Default).

#### **2.1.6 PNP/PCI Configuration Setup**

This section describes configuring the PCI bus system. PCI, or Personal Computer Interconnect, is a system which allows I/O devices to operate at speeds nearing the

<span id="page-35-0"></span>speed the CPU itself uses when communicating with its own special components. This section covers some very technical items and it is strongly recommended that only experienced users should make any changes to the default settings.

| Me MS-DOS 模式 - BIOSVIEW                                                                |                                                          | $F = F$                                                                                                    |  |  |  |  |  |
|----------------------------------------------------------------------------------------|----------------------------------------------------------|----------------------------------------------------------------------------------------------------|--|--|--|--|--|
| ⊡ [][[B  B  B  B  B  A  漢 <br>自動                                                       |                                                          |                                                                                                    |  |  |  |  |  |
| Phoenix - AwardBIOS CMOS Setup Utility<br>PnP/PCI Configurations                       |                                                          |                                                                                                    |  |  |  |  |  |
| Reset Configuration Data                                                               | [Disabled]                                               | Item Help                                                                                                    |  |  |  |  |  |
| Resources Controlled By<br>X IRQ Resources<br>X DMA Resources<br>PCI/VGA Palette Snoop | [Auto(ESCD)]<br>Press Enter<br>Press Enter<br>[Disabled] | Menu Level<br><b>SIMP</b><br>Default is Disabled.<br>Select Enabled to<br>reset Extended System<br>Configuration Data<br>ESCD) when you exit<br>Setup if you have<br>installed a new add-on<br>and the system<br>reconfiguration has<br>caused such a serious<br>conflict that the OS<br>cannot boot |  |  |  |  |  |
| $Enter: Select +/-/PU/PD: Value$<br>îl→←:Move<br>F5:Previous Values                    | F10:Save                                                 | ESC:Exit F1:General Help<br>F7: Optimized Defaults                                                                                                    |  |  |  |  |  |

Figure 2-7 PNP/PCI configuration screen

#### **Reset Configuration Data**

Normally, you leave this field Disabled. Select Enabled to reset Extended System Configuration Data (ESCD) when you exit Setup if you have installed a new add-on and the system reconfiguration has caused such a serious conflict that the operating system can not boot. The settings are: Enabled and Disabled (Default).

#### **Resource Controlled By**

The Award Plug and Play BIOS has the capacity to automatically configure all the boot and Plug and Play compatible devices. However, this capability means absolutely nothing unless you are using a Plug and Play operating system such as Windows® 95/98. If you set this field to "manual," choose specific resources by going into each of the sub menus that follow this field (a sub menu is preceded by a "Y"). The settings are: Auto (ESCD) (Default), Manual.

<span id="page-36-0"></span>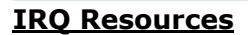

When resources are controlled manually, assign each system interrupt a type, depending on the type of device using the interrupt.

#### **DMA Resources**

When resources are controlled manually, assign each system interrupt a type, depending on the type of device using the interrupt.

#### **PCI/VGA Palette Snoop**

Leave this field at Disabled. The settings are Enabled, Disabled (Default).

#### **2.1.7 PC Health Status**

This section shows the Status of the CPU, Fan, and gives a warning for overall system status. This is only available if there is a hardware monitor on board.

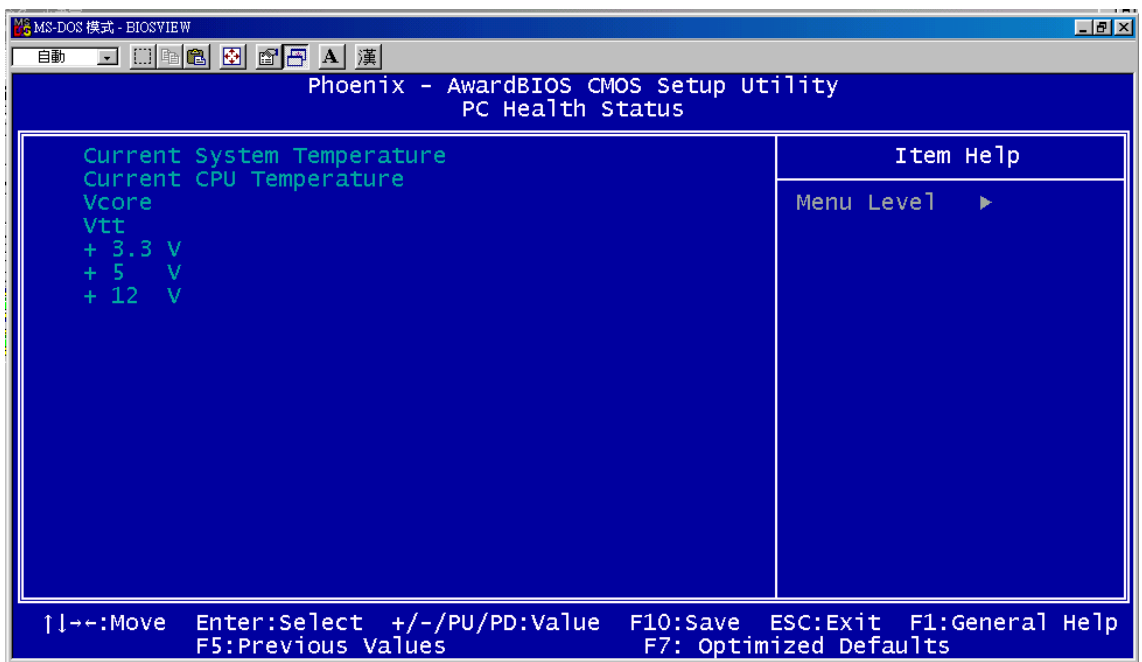

Figure 2-8 PC Health setup screen

**NOVANTECH** 

<span id="page-37-0"></span>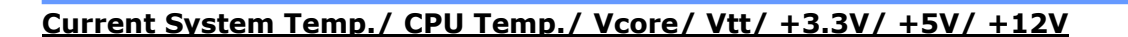

This screen shows system health status.

#### **2.1.8 Load Optimized Defaults**

When you press <Enter> on this item, you get a confirmation dialog box with a message similar to:

#### **Load Optimized Defaults (Y/N) ? N**

Pressing 'Y' loads the default values that are factory settings for optimal performance system operations.

#### **2.1.9 Set Password**

To change, confirm, or disable the password, choose the "PASSWORD SETTING" option from the Setup main menu and press Enter. The password can be at most 8 characters long. Remember, to enable this feature. You must first select the Security Option in the Advance BIOS FEATURES SETUP to be either "Setup" or "System." Pressing Enter again without typing any characters can disable the password setting function.

#### **2.1.10 Save & Exit Setup**

If you select this and press the [Enter] key, the values entered in the setup utilities will be recorded in the CMOS memory of the chipset. The microprocessor will check this every time you turn your system on and com-pare this to what it finds as it checks the system. This record is required for the system to operate.

#### **2.1.11 Exit Without Saving**

Selecting this option and pressing the Enter key lets you exit the Setup program without recording any new values or changing old ones.

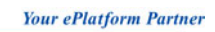

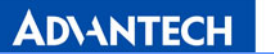

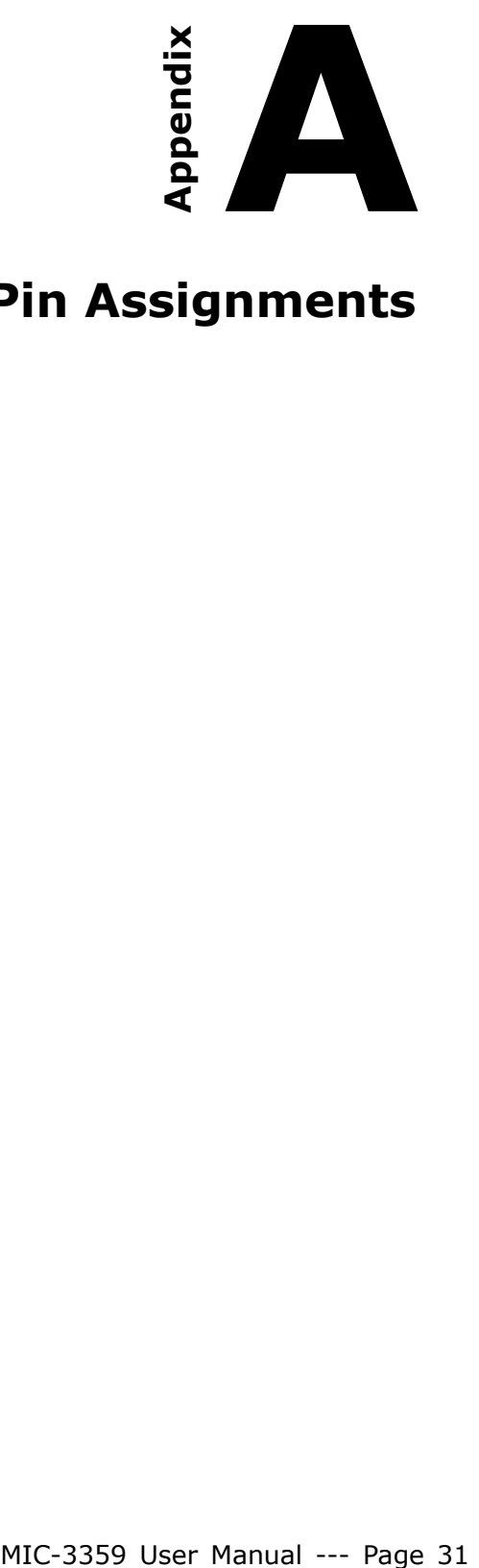

## **Pin Assignments**

## <span id="page-39-0"></span>**Appendix A**、 **Pin Assignments**

## **A.1 J1 Connector**

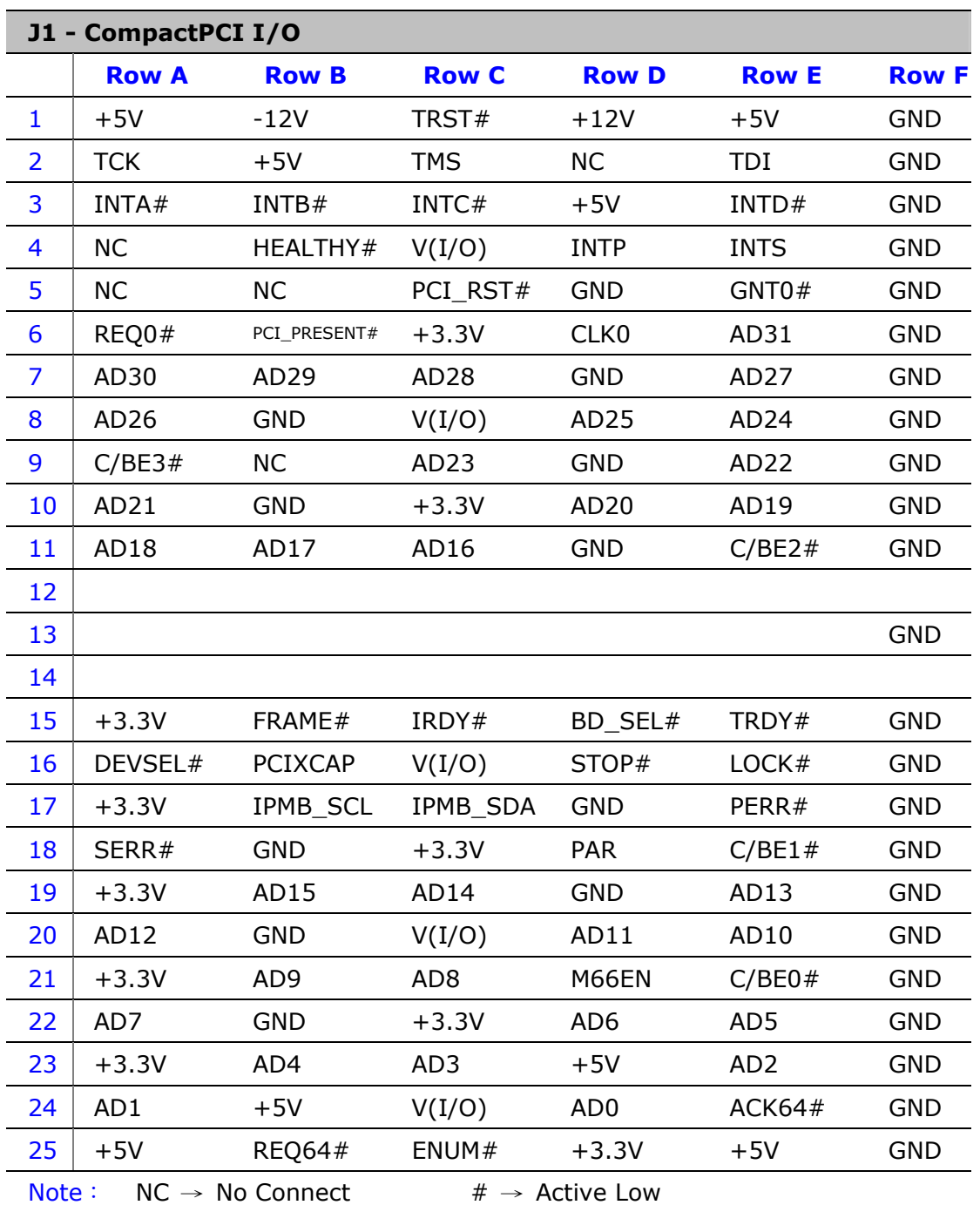

Table A. 1 J1 connector

## <span id="page-40-0"></span>**A.2 J2 Connector**

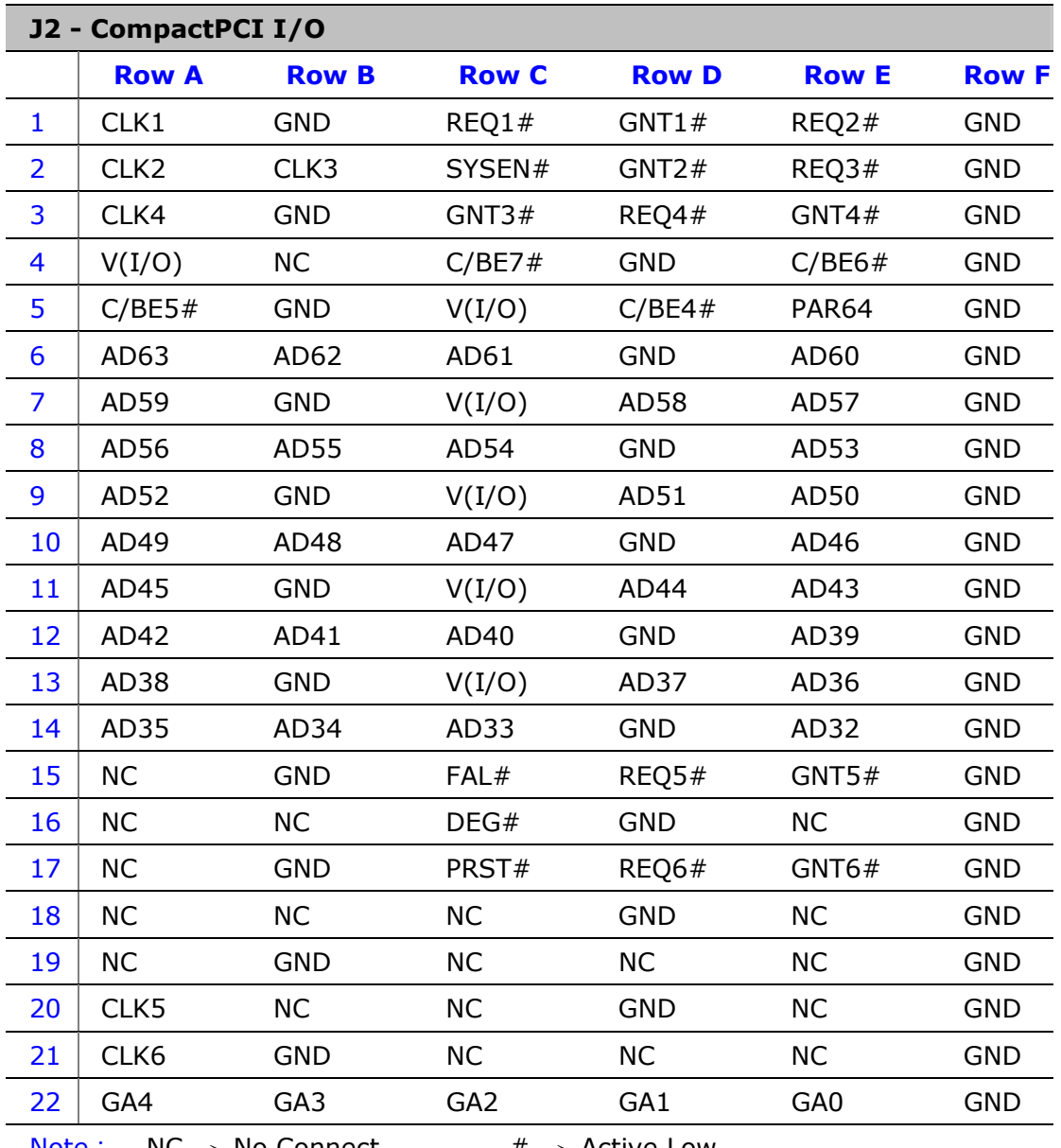

Table A. 2 J2 connector

Note:  $NC \rightarrow No$  Connect  $\# \rightarrow$  Active Low

## <span id="page-41-0"></span>**A.3 J3 Connector**

|                         | J3 - CompactPCI I/O (LPT, FDD, Secondary IDE)                      |                  |              |                |              |              |  |  |  |
|-------------------------|--------------------------------------------------------------------|------------------|--------------|----------------|--------------|--------------|--|--|--|
|                         | <b>Row A</b>                                                       | <b>Row B</b>     | <b>Row C</b> | <b>Row D</b>   | <b>Row E</b> | <b>Row F</b> |  |  |  |
| 1                       | LPT PD0                                                            | LPT PD1          | LPT PD2      | LPT PD3        | LPT PD4      | <b>GND</b>   |  |  |  |
| $\overline{2}$          | LPT_PD5                                                            | LPT_PD6          | LPT_PD7      | LPT BUSY       | FDD_DRVEN1   | <b>GND</b>   |  |  |  |
| 3                       | LPT STB#                                                           | LPT_AFD#         | FDD DRVEN0   | FDD INDEX#     | FDD_DSKCHG#  | <b>GND</b>   |  |  |  |
| $\overline{\mathbf{4}}$ | LPT ERR#                                                           | LPT_ACK#         | FDD RDATA#   | FDD WP#        | FDD_TRACK0#  | <b>GND</b>   |  |  |  |
| 5                       | LPT PE                                                             | LPT_SLCT         | FDD STEP#    | FDD MTR0#      | FDD_WD#      | <b>GND</b>   |  |  |  |
| 6                       | LPT SLIN#                                                          | LPT INIT#        | FDD WE#      | FDD HEAD#      | FDD DSA#     | <b>GND</b>   |  |  |  |
| $\overline{7}$          | FDD DIR#                                                           | SDDACK#          | IDE_RESET#   | <b>SDIORDY</b> | SDCS#1       | <b>GND</b>   |  |  |  |
| 8                       | IRQ15                                                              | S66DET           | SDA0         | SDA1           | SDA2         | <b>GND</b>   |  |  |  |
| 9                       | SECHDDLED#                                                         | RIO CLK          | SDIOW#       | <b>SDDREQ</b>  | SDCS#3       | <b>GND</b>   |  |  |  |
| 10                      | SDD15                                                              | SDD14            | SDIOR#       | SDD10          | SDD11        | <b>GND</b>   |  |  |  |
| 11                      | SDD <sub>5</sub>                                                   | SDD9             | SDD13        | SDD6           | SDD8         | <b>GND</b>   |  |  |  |
| 12                      | SDD1                                                               | SDD3             | SDD12        | SDD4           | SDD7         | <b>GND</b>   |  |  |  |
| 13                      | SDD <sub>0</sub>                                                   | SDD <sub>2</sub> | NC           | <b>NC</b>      | <b>NC</b>    | <b>GND</b>   |  |  |  |
| 14                      | <b>NC</b>                                                          | <b>NC</b>        | <b>NC</b>    | <b>NC</b>      | <b>NC</b>    | <b>GND</b>   |  |  |  |
| 15                      | <b>NC</b>                                                          | <b>NC</b>        | <b>GND</b>   | <b>NC</b>      | <b>NC</b>    | <b>GND</b>   |  |  |  |
| 16                      | <b>NC</b>                                                          | <b>NC</b>        | <b>GND</b>   | <b>NC</b>      | <b>NC</b>    | <b>GND</b>   |  |  |  |
| 17                      | <b>NC</b>                                                          | <b>NC</b>        | <b>GND</b>   | <b>NC</b>      | <b>NC</b>    | <b>GND</b>   |  |  |  |
| 18                      | <b>NC</b>                                                          | <b>NC</b>        | <b>GND</b>   | <b>NC</b>      | <b>NC</b>    | <b>GND</b>   |  |  |  |
| 19                      | <b>NC</b>                                                          | <b>NC</b>        | <b>NC</b>    | <b>NC</b>      | <b>NC</b>    | <b>GND</b>   |  |  |  |
|                         | $# \rightarrow$ Active Low<br>Note:<br>$NC \rightarrow No$ Connect |                  |              |                |              |              |  |  |  |

Table A. 3 J3 connector

## <span id="page-42-0"></span>**A.4 J5 Connector**

|                         | J5 - CompactPCI I/O (VGA, LAN, COM, USB, PS/2) |                 |              |                |              |              |
|-------------------------|------------------------------------------------|-----------------|--------------|----------------|--------------|--------------|
|                         | <b>Row A</b>                                   | <b>Row B</b>    | <b>Row C</b> | <b>Row D</b>   | <b>Row E</b> | <b>Row F</b> |
| $\mathbf{1}$            | <b>NC</b>                                      | <b>NC</b>       | <b>GND</b>   | <b>NC</b>      | <b>NC</b>    | <b>GND</b>   |
| $\overline{2}$          | <b>NC</b>                                      | <b>NC</b>       | <b>GND</b>   | <b>NC</b>      | <b>NC</b>    | <b>GND</b>   |
| 3                       | MDIB0+                                         | MDIB0-          | <b>GND</b>   | $MDIB1+$       | MDIB1-       | <b>GND</b>   |
| $\overline{\mathbf{4}}$ | $MDIB2+$                                       | MDIB2-          | <b>GND</b>   | MDIB3+         | MDIB3-       | <b>GND</b>   |
| 5                       | <b>GND</b>                                     | <b>GND</b>      | $+5V$        | <b>GND</b>     | <b>GND</b>   | <b>GND</b>   |
| 6                       | <b>NC</b>                                      | <b>NC</b>       | LINK1000-2#  | ACTLED-2#      | $+5V$        | <b>GND</b>   |
| $\overline{7}$          | <b>NC</b>                                      | <b>NC</b>       | LINK100-2#   | $L$ NKLED-2#   | $+5V$        | <b>GND</b>   |
| 8                       | IO-NRX2                                        | <b>NC</b>       | IO-NTX2      | IO-NRTS2       | <b>KBDAT</b> | <b>GND</b>   |
| 9                       | 2RXD232                                        | RX <sub>2</sub> | IO-NDTR2     | IO-NOTS2       | <b>KBCLK</b> | <b>GND</b>   |
| 10                      | IO-NDCD2                                       | <b>NC</b>       | IO-NRI2      | IO-NDSR2       | <b>MSDAT</b> | <b>GND</b>   |
| 11                      | IO_SIN1                                        | NCTS1           | <b>NC</b>    | NC.            | <b>MSCLK</b> | <b>GND</b>   |
| 12                      | IO SOUT1                                       | NDSR1           | <b>NC</b>    | LAN1-ACT-LED#  | DDC DAT      | GND          |
| 13                      | NRTS1                                          | IO_DTR#         | <b>NC</b>    | LAN1-LINK-LED# | DDC_CLK      | <b>GND</b>   |
| 14                      | IO DCD#                                        | NRI1            | <b>NC</b>    | LAN1-SPD-LED#  | <b>GND</b>   | <b>GND</b>   |
| 15                      | USB_OC5#                                       | <b>NC</b>       | <b>NC</b>    | GND            | REAR_BLUE    | <b>GND</b>   |
| 16                      | USB OC4#                                       | S GNT7          | <b>GND</b>   | REAR VSYNC     | <b>GND</b>   | <b>GND</b>   |
| 17                      | <b>GND</b>                                     | S_REQ7          | <b>NC</b>    | <b>GND</b>     | REAR_GREEN   | <b>GND</b>   |
| 18                      | $USB$ P4+                                      | <b>GND</b>      | <b>GND</b>   | REAR HSYNC     | <b>GND</b>   | <b>GND</b>   |
| 19                      | USB P4-                                        | <b>GND</b>      | $USB_P5+$    | <b>GND</b>     | REAR RED     | <b>GND</b>   |
| 20                      | <b>GND</b>                                     | <b>GND</b>      | USB P5-      | <b>GND</b>     | <b>GND</b>   | <b>GND</b>   |
| 21                      | <b>NC</b>                                      | <b>NC</b>       | <b>GND</b>   | <b>NC</b>      | <b>NC</b>    | <b>GND</b>   |
| 22                      | LAN1RD+                                        | LAN1RD-         | <b>GND</b>   | LAN1TD+        | LAN1TD-      | <b>GND</b>   |

Table A. 4 J5 connector

Note: NC → No Connect  $#$  → Active Low

**A.5~A.7 On board Jumpers and Connectors**

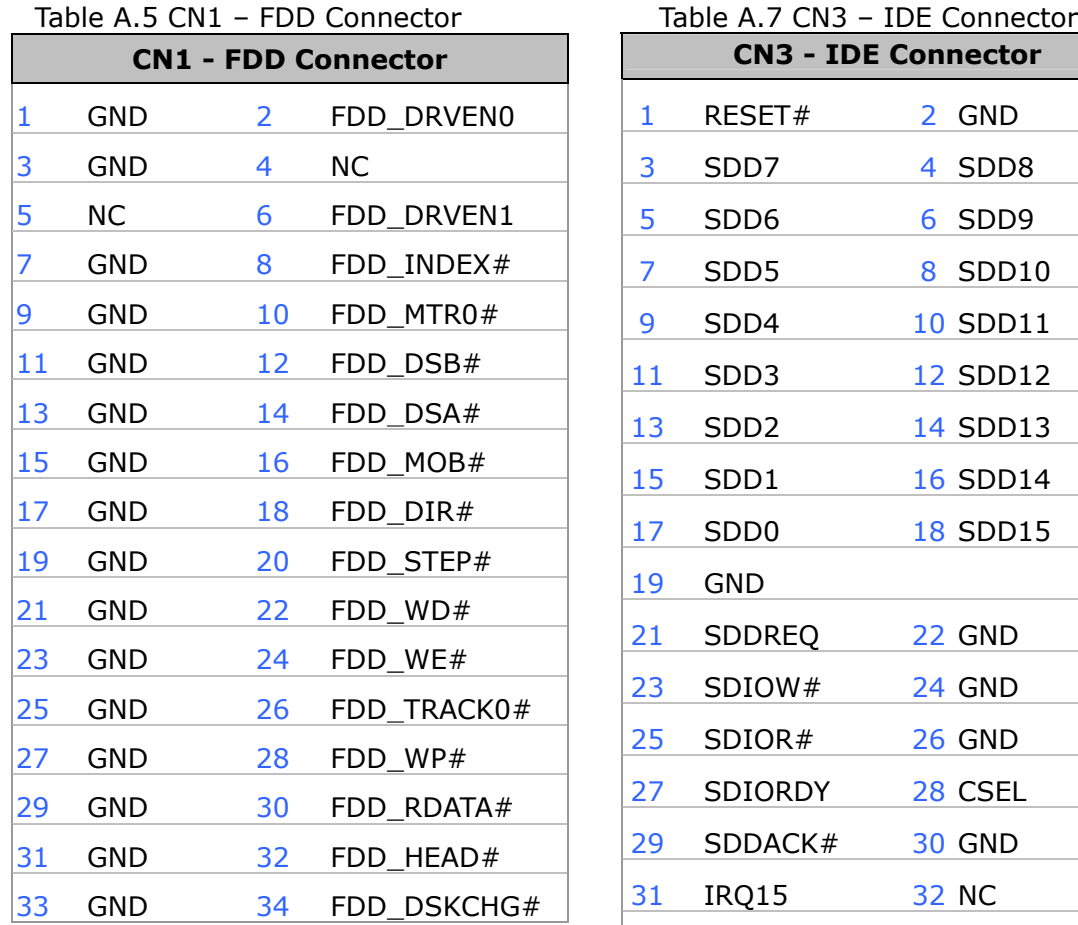

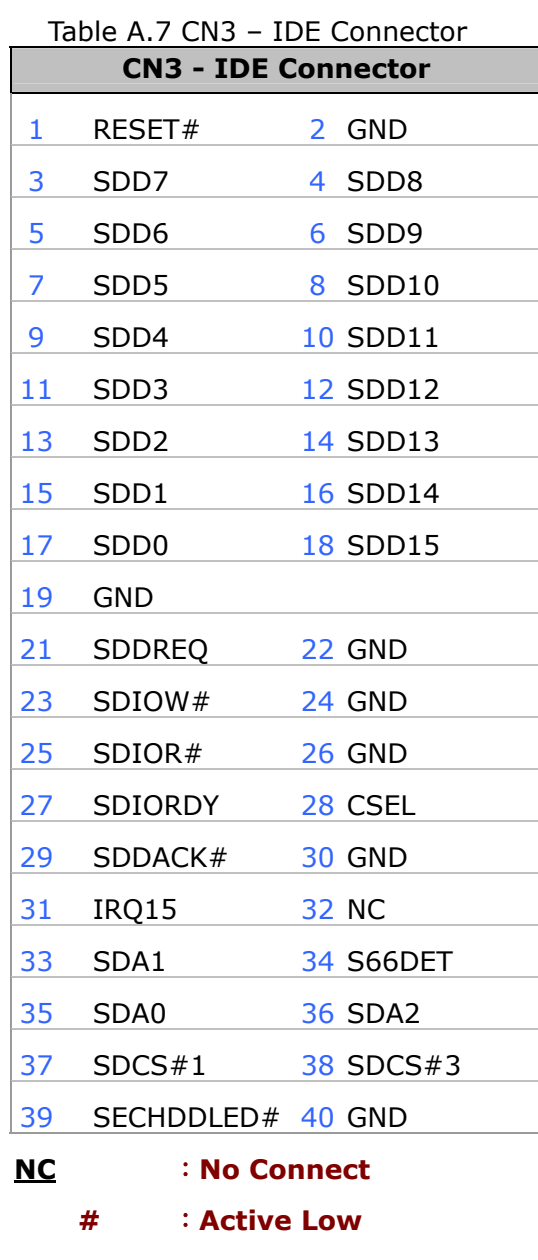

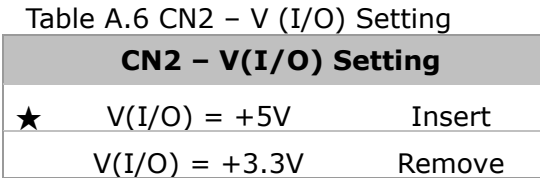

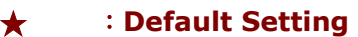

**A.8~A.11 On board Jumpers and Connectors**

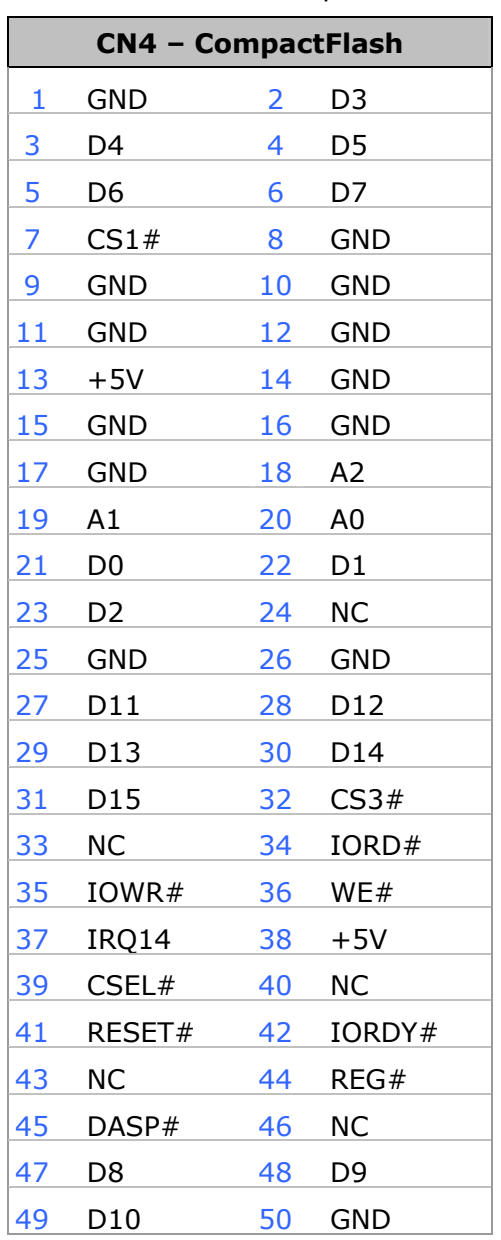

#### Table A.8 CN4 - CommpactFlash Table A.9 CN6 - USB Port (Internal)

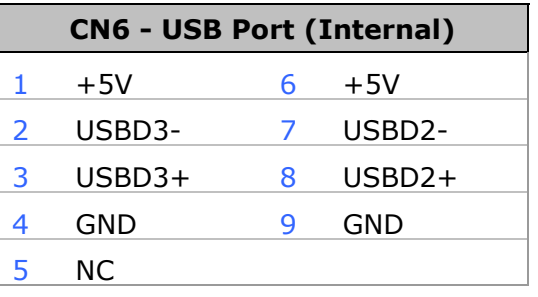

#### Table A.10 CN7 - Internal COM2

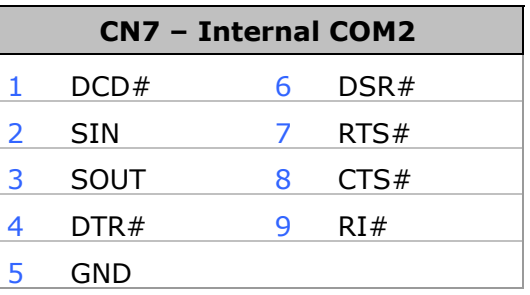

#### Table  $A.11$  CN8 - LPT Connector

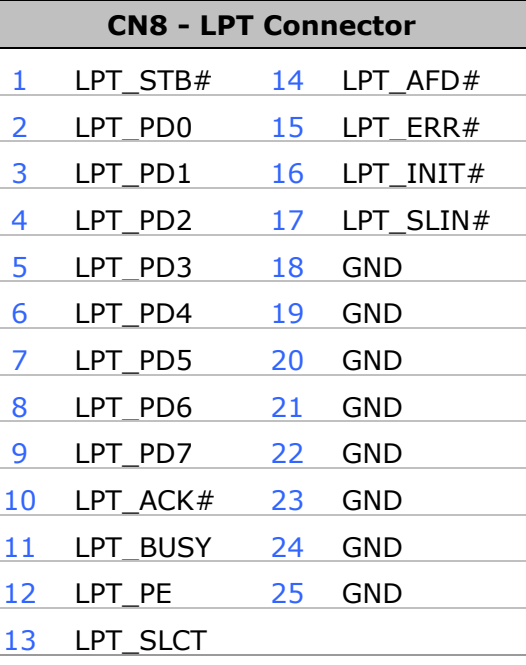

## **A.12~A.16 On board Jump and Connector**

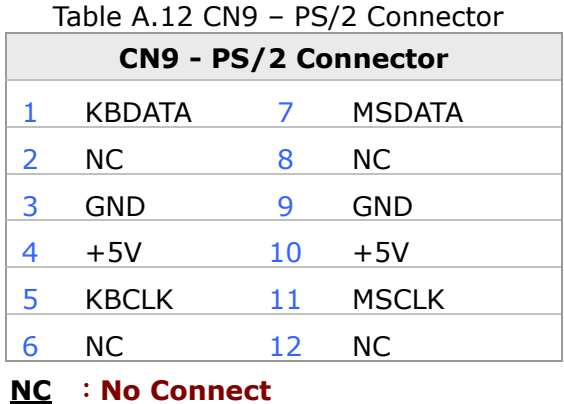

#### Table A.15 CN13、CN14 - COM1、COM2  $\overline{\phantom{a}}$

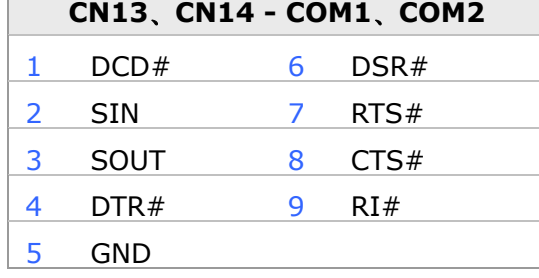

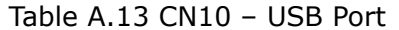

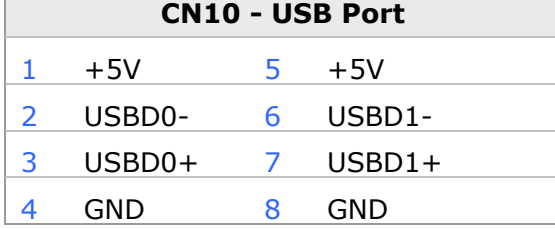

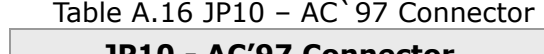

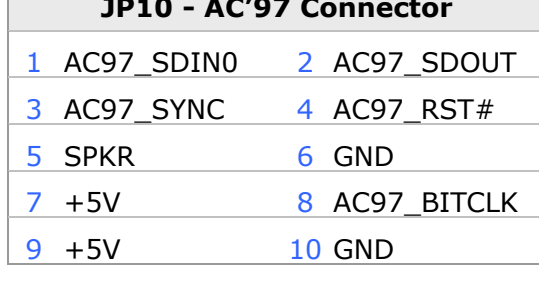

**#** :**Active Low** 

#### Table A.14 CN12 - VGA Connector

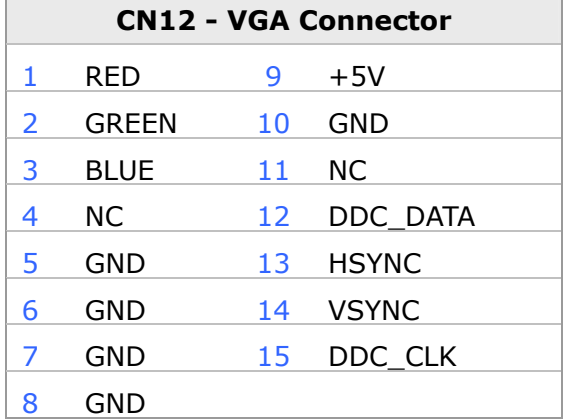

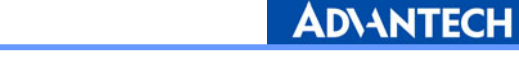

## **A.17~A.19 On board Jumpers and Connectors**

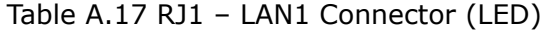

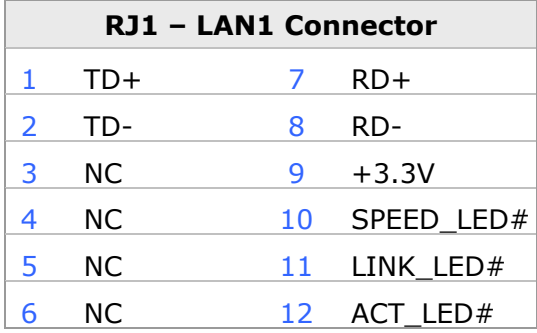

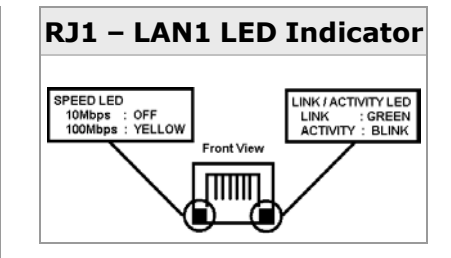

Table A.18 RJ2 - LAN2 Connector (82551ER)

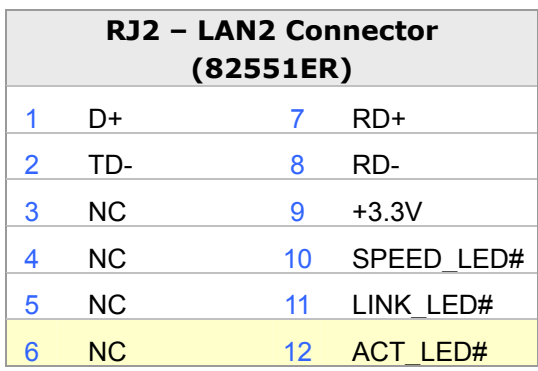

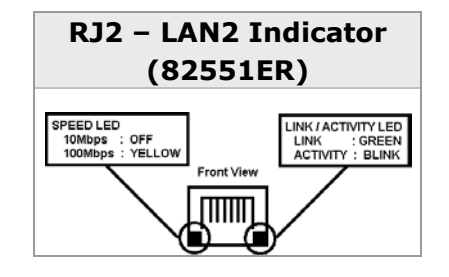

Table A.19 RJ2 - LAN2 Connector (82540em)

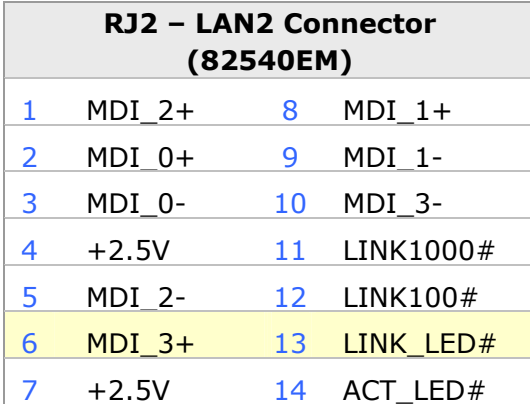

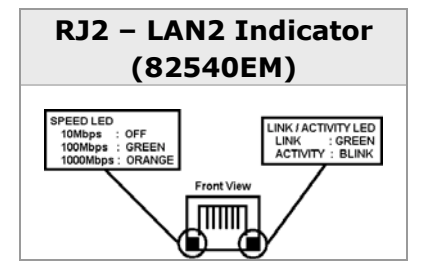